IBM

# System i 系統管理 備份、回復及媒體服務 (BRMS)

版本 6 版次 1

IBM

# System i 系統管理 備份、回復及媒體服務 (BRMS)

版本 6 版次 1

# 請注意 -

使用此資訊及其支援的產品之前,請先閱讀第 37 頁的『注意事項』中的資訊。

本版本適用於 IBM i5/OS (產品編號 5761-SS1) 版本 6 版次 1 修正層次 0 與 「備份、回復及媒體服務 (BRMS)」(產品 編號 5761-BR1),以及所有後續的版次及修訂版次 (除非新版中另有指示)。此版本並非適用於所有的精簡指令集電腦 (RISC) 機型和 CISC 機型。

**© Copyright International Business Machines Corporation 2004, 2008. All rights reserved.**

# 目録

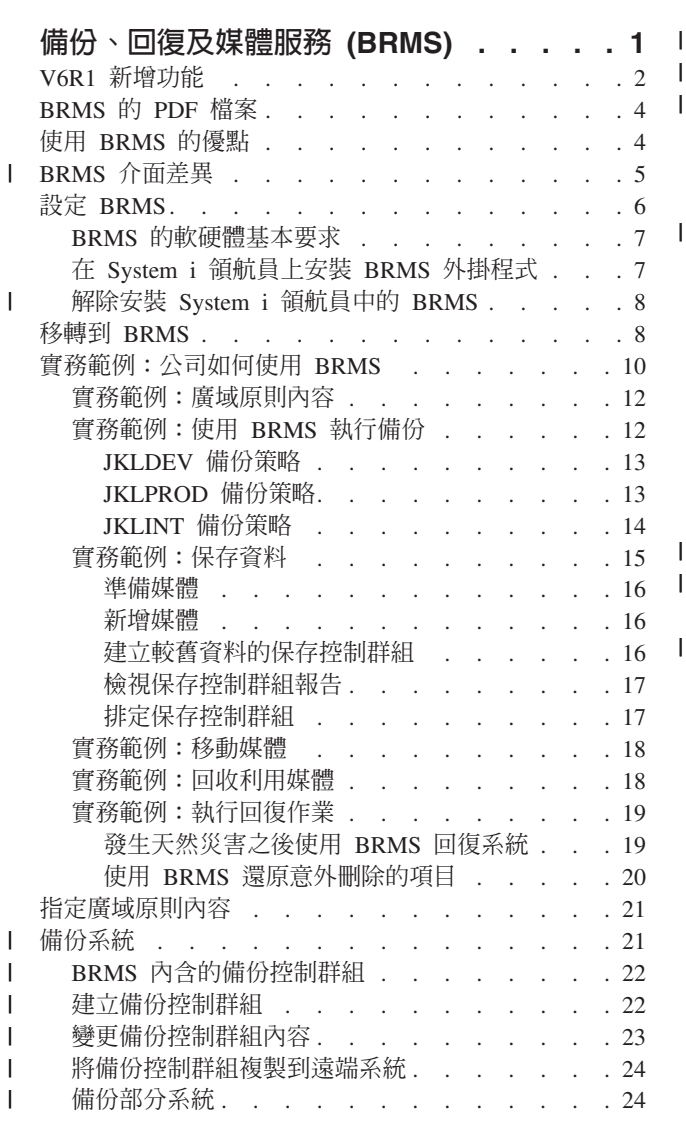

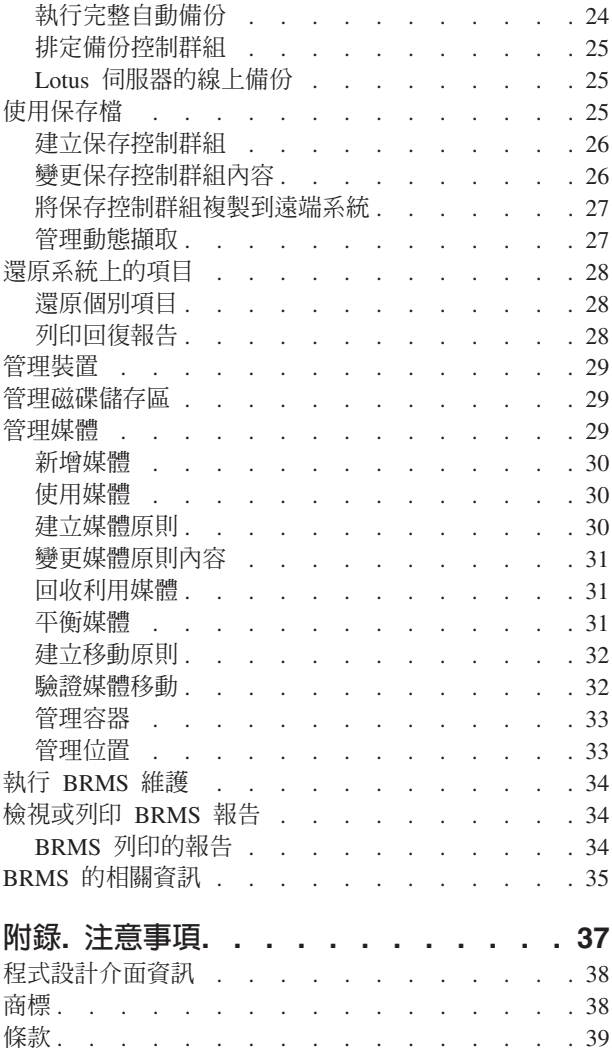

# <span id="page-6-0"></span>備份、回復及媒體服務 (BRMS)

IBM® 的「備份、回復及媒體服務 (BRMS)」協助您實施一種有規律的方式來管理備份,並且提供一種循序方式 來讓您擷取遺失或損壞的資料。

BRMS 是 IBM 的策略性解決方案, 適用於在 System i™ 產品上規劃及管理儲存與還原作業。BRMS 基本產 品提供大部分 System i 使用者實施完整自動、單一系統、備份、回復與媒體管理策略所需的所有功能。使用 BRMS,您可以管理最重要及複雜的儲存作業,包括 Lotus® 伺服器的線上備份。它也支援使用多達 32 個磁帶 機的檔案庫或單一物件並行儲存作業,藉由使用多個裝置來縮短儲存所需的時間。在發生災禍或故障期間,您 也可以完整地回復系統,或從您的儲存媒體還原單一物件或檔案庫。BRMS 也會執行與備份常式相關的一些日 常維護作用。

| 除了這些備份及回復功能以外,BRMS 也支援及管理無限數量的媒體、共用磁帶機、自動化磁帶庫、虛擬磁帶

Ⅰ 機、光學裝置,以及 IBM Tivoli® Storage Manager 伺服器。BRMS 可讓您從建立至到期,全程追蹤所有媒體。

Ⅰ 您不必再追蹤某個容體上的某個項目,或擔心會不小心改寫作用中資料。

當您的商務需求變更且增加時,您可以藉由購買及安裝額外的選項,在 BRMS 基本產品中新增功能。BRMS 產 品的「網路」功能可以使用本端 TCP/IP、進階點對點網路 (APPN), 或以上兩者, 在網路內集中管理多個 BRMS 系統。BRMS 網路系統共用與 BRMS 網路群組內受管理的媒體相關的庫存與原則。此外,使用者可以從單一 系統檢視網路中任何系統的儲存歷程。網路功能也能簡化媒體複製,它可使用網路中的一個系統代表網路中另 一個系統來複製媒體。在 BRMS 網路中的系統可以是其他 System i 平台或個別的 i5/OS® 分割區。

BRMS 產品的「進階」功能可使用 HSM 動態擷取與自動化磁碟儲存區資料移轉,來啓用「階層式儲存體管理 程式 (HSM)」保存。平行儲存作業會使用「BRMS 進階」功能來允許並行保存與並行動態擷取單一物件。並行 動態擷取大型資料庫檔案的能力有助於減少擷取程序的視窗。「BRMS 進階」功能允許根據使用頻率、不作用 限制、物件大小或磁碟儲存區臨界值,來保存資料庫檔案、串流檔與文件。

Ⅰ BRMS 提供傳統的文字介面及圖形介面,它可作為 「System i 領航員」用戶端及 IBM Systems Director Navi-1 gator for i5/OS Web 主控台的外掛程式。這些介面不會互斥。您可以選擇這兩個介面,將文字介面用於部分作 Ⅰ 業,以及將 BRMS 圖形介面用於其他作業,或者您也可以選擇單獨使用一個介面。但是,在這些 BRMS 介面 Ⅰ 之間的差異仍然存在,所以您應該加以注意。如需詳細資訊,請參閱本主題集合中的「BRMS 介面差異」及「相 Ⅰ 關資訊 | 小節。

| 註: 本主題集合說明如何在 「System i 領航員」用戶端上使用 BRMS 功能。您可以參照線上說明,以取得如 何在 IBM Systems Director Navigator for i5/OS Web 主控台上使用 BRMS 的指示。  $\mathbf{L}$ 

重要: BRMS 不是備份、回復及媒體管理策略的替代品;它是您用來實施策略的工具。開始使用 BRMS 或其 他產品執行備份之前,您應該先規劃備份及回復策略。

#### 相關槪念

第5頁的『BRMS 介面差異』

您可以藉由使用 BRMS 圖形介面或文字介面,運用 BRMS 來管理備份、回復作業及媒體。

#### 相關資訊

規劃您的備份及回復策略

□<br>△ i5/OS 的備份、回復及媒體服務

# <span id="page-7-0"></span>**V6R1 新增功能**

熟悉「備份、回復及媒體服務 (BRMS)」主題集合中的新增或重要變更資訊。

# 圖形介面加強功能

本節列出 BRMS 圖形介面所變更或新增的功能。

- 支援 IBM Systems Director Navigator for i5/OS Web 瀏覽器環境。
- 能夠建立及管理媒體原則 (前版次隱藏媒體原則)。
- 支援 DVD、CD-ROM、光碟媒體庫及虛擬光學裝置。
- 支援 Linux® 或 Windows® 訪客作業系統的檔案或物件層次備份。
- 備份原則及保存原則重新命名為備份控制群組及保存控制群組。
- 能夠從「備份控制群組」精靈、「保存控制群組」精靈以及「內容」頁面,管理及選取媒體原則。
- 支援還原及儲存專用權限的備份控制群組及保存控制群組內容。
- 支援磁碟儲存區及同屬檔案庫的備份控制群組及保存控制群組內容。
- 支援軟體加密 (包括磁帶庫及獨立式磁帶) 的備份及保存控制群組內容。

#### 附註:

- 不支援儲存檔加密及光學媒體加密。
- 如果您使用已加密的獨立輔助儲存區 (ASP),且在將其儲存至磁帶時想要繼續加密資料,則需要使 用備份及保存控制群組中提供的軟體加密功能,來加密資料;否則,當您將資料儲存至磁帶時, 會解密資料。
- 支援從替代媒體進行還原作業、使用 SNA 網路,以及管理限制狀態介面的廣域原則內容。
- 能夠平衡媒體擁有權,以符合 BRMS 網路內系統所需的媒體數目 (網路系統必須執行 V6R1 i5/OS 或更新 版本)。
- 免除媒體進行儲存作業。
- 註: BRMS 圖形介面表示「System i 領航員」的 BRMS 外掛程式及 IBM Systems Director Navigator for i5/OS Web 環境 BRMS 外掛程式。

此外,下列各節中列出 BRMS 功能的加強功能。

#### 備份加強功能

- 能夠檢視及列印備份統計資料報告,以監視備份活動。
- 能夠加密已儲存至可用於備份及保存活動之抽取式媒體的資料。
- 一般能夠在多個檔案庫儲存特定物件。
- 能夠在物件層次上儲存專用權限。
- 能夠置換裝置、平行資源、媒體類別、移動原則,以及媒體保留,這是在執行備份控制群組時,在控制群 組中設定的。
- 能夠選取您要與控制群組中特定項目一起執行的平行儲存類型。
- 支援 FlashCopy® 環境。
- 支援整合檔案系統物件的遺失物件控制群組。
- 支援多個工作的「作用中時儲存」功能。

# **回復加強功能**

- 支援使用遠端異動日誌的物件時間點回復。
- 提供回復所需的良好異動日誌管理。
- 能夠在物件層次上還原專用權限。
- 能夠決定需要還原何種完整儲存作業或遞增式儲存作業。
- 能夠在回復報告中,以特定優先順序排序已儲存項目,如此就不會強制按字母順序回復它們。
- 能夠在回復報告中排除一或多個位置。

## 媒體服務加強功能

- 支援自動複製,可讓您使用多個裝置,將資料立即從儲存作業複製到其他媒體。
- 能夠平衡 BRMS 網路中每個系統所擁有空白磁區的數目。
- 支援媒體添加規則,以根據最新的到期日期進行選取。
- 「移動媒體」保留功能,可讓您將媒體移動至所需的位置,然後在指定的時間量之後,將其移回原始位 置,而不會影響其移動排程。
- 媒體狀態,以 \*INZ (起始設定)、\*EXP (到期) 及 \*ACT (作用中) 標示。

# 階層式儲存體管理程式 (HSM) 加強功能

• 能夠將保存控制群組及備份控制群組複製到遠端系統。

# 装置加強功能

- 磁帶庫 35xx 加強功能,會將磁帶庫的媒體狀態與 BRMS 網路中的所有系統同步。
- 支援 DVD/光學裝置。BRMS 為您提供單一介面,以管理所有抽取式媒體儲存裝置。

#### 網路加強功能

- 能夠選擇網路涌訊方法。
- 支援 IPv6 TCP/IP 介面。
- 支援多個 TCP/IP 介面,包括虛擬及實體介面。

# 安裝加強功能

• 能夠保留現行列印檔屬性,並在升級 BRMS 時建立新的列印檔。

# 資訊加強功能

「備份、回復及媒體服務 (BRMS)」主題集合包括如何使用新功能的相關資訊,並包括對現有實務範例的改善, 以及對作業類型資訊的改善。此外,也大幅更新並加強 BRMS 的線上說明。備份、回復及媒體服務 (BRMS) (適

用於 i5/OS) → (SC41-5345) 手冊也已針對文字介面的使用者,更新這些在功能上的最新加強功能。

# 如何查看新增功能及變更的功能

為了協助您查看哪裡做過技術上的變更,這個資訊使用:

- >影像來標示新資訊或變更資訊開始之處。
- 《影像來標示新資訊或變更資訊結束之處。

在 PDF 檔案中,您可以在新增及已變更資訊的左邊距中看到修訂列。

若要尋找此版次之新增功能與變更功能的其他資訊,請參閱使用者備忘錄。

# <span id="page-9-0"></span>**BRMS 的 PDF 檔案**

您可以檢視及列印本資訊的 PDF 檔案。

若要檢視或下載本文件的 PDF 版本,請選取備份、回復及媒體服務 (約 630 KB)。

## 其他資訊

您也可以檢視或列印下列 PDF:

i5/OS 的備份、回復及媒體服務 ← (約 4500 KB)

### 儲存 PDF 檔

若要儲存 PDF 至您的工作站,以方便您檢視或列印,請:

- 1. 以滑鼠右鍵按一下瀏覽器中的 PDF 鏈結。
- 2. 按一下選項以本端儲存 PDF。
- 3. 瀏覽至您要儲存此 PDF 的目錄。
- 4. 按一下儲存。

# Uⁿ **Adobe Reader**

您需要在系統上安裝 [Adobe](http://www.adobe.com/products/acrobat/readstep.html)® Reader,才能檢視或列印這些 PDF。您可以從 Adobe 網站 (www.adobe.com/

products/acrobat/readstep.html) 2 免費下載。

#### 相關參考

第 35 頁的『[BRMS](#page-40-0) 的相關資訊』 產品手冊、IBM Redbooks® 出版品、網站及其他資訊中心主題集合包含與 BRMS 主題集合相關的資訊。您 可以檢視或列印任何 PDF 檔案。

### 使用 BRMS 的優點

「備份、回復及媒體服務 (BRMS)」提供一個堅固耐用並且容易使用的圖形使用者介面,以執行儲存與回復作業 並管理媒體。

在 i5/OS 作業系統上,您可以使用數種方法來執行備份及回復作業。您可以使用本端儲存及還原指令、「儲存」 功能表選項,或可以建立 CL 程式。但是,BRMS 提供了一個更為動態的解決方案,可滿足備份及回復需求, 讓您能管理媒體,並提供相關功能來保存不常使用的物件。它也維護所有已儲存項目的歷程,其會簡化還原程 序,並可讓 BRMS 建立詳細的回復報告。BRMS 提供其他備份解決方案所沒有的新增功能,如下:

#### 圖形介面 |

| | | |

| | | | BRMS 圖形介面可用作「System i 領航員」用戶端及 IBM Systems Director Navigator for i5/OS Web 環境的外掛程式。BRMS 介面提供更細密的個別檔案與目錄備份、建立控制群組以在系統上管理保存檔 與備份的能力、簡易的儲存歷程查詢功能以快速地尋找要還原的項目,以及一個簡單有用的方法來管 理 BRMS 儲存作業所使用的媒體與裝置。

#### 自訂儲存作業 |

BRMS 附有數個涵蓋基本需求的標準控制群組,但您也可以建立自訂的控制群組,以根據貴公司的特定 需求來儲存資料。您可以選擇建立保存控制群組,將不常使用的物件有系統的存入媒體,來釋放系統 上的空間,您也可以選擇建立備份控制群組,以針對您日常作業的重要資料執行儲存作業。您還可以 選擇備份個別檔案或目錄,或執行 Lotus 伺服器 (若仍在作用中) 的遞增式及線上備份。

#### <span id="page-10-0"></span>**Lotus** 同服器的線上及遞增式儲存

BRMS 可讓您儲存作用中的 Lotus 伺服器。您也可以輕鬆地定義要從儲存作業省略的項目。

#### 加強作用中時儲存功能

BRMS 可讓您在完整或部分儲存過程中使用系統,這樣可以協助您減少或避免特定儲存作業導致的停機 時間。

#### 並行儲存及還原支援

BRMS 提供將檔案庫及物件一次存入數個裝置的能力。以這種方式最多可以使用 32 個裝置。

#### ∣ 網路功能

|

藉由在 BRMS 網路上放置數個系統,就可以在網路上共用 BRMS 控制群組、原則、媒體資訊及儲存 體位置。如此可讓您以一致的方式在所有系統之間管理儲存及還原作業。 |

#### 媒體及裝置管理

BRMS 可讓您保存媒體庫存並追蹤這些媒體的內容。執行備份時,BRMS 會讓您知道要使用哪些磁帶, 所以您不必擔心會改寫作用中的資料。此外,您可以管理裝置 (例如 Tivoli Storage Manager 伺服器), 以儲存您已儲存的資料。

#### 逐步的災難回復

在每一次備份之後,您可以列印引導您回復系統的災難回復報告。它甚至會告訴您需要哪一個媒體回 復系統的哪個部分。

**註:** 在每次執行排定的備份之後,建議您列印災難回復報告。萬一發生非預期的系統故障,這份報告 將引導您完成整個系統的回復。

#### 相關槪念

第 25 頁的『[Lotus](#page-30-0) 伺服器的線上備份』

「備份、回復及媒體服務 (BRMS)」支援線上備份 Lotus 伺服器資料庫 (例如 Domino®、QuickPlace® 或 Quickr™ 資料庫)。

#### 相關工作

第 30 頁的『使用媒體』

將媒體新增至 BRMS 庫存之後,您就可以根據自己指定的準則 (例如容體名稱、狀態、媒體儲存區或到期 日) 來檢視該媒體。

第 28 頁的『列印回復報告』

使用 BRMS 備份系統時,儲存歷程會記錄關於每一項備份項目的資訊。儲存歷程中的資訊是用來建立回復 報告,逐步引導您進行完整系統回復。

第 22 頁的『建立備份控制群組』

您可以使用**新建備份控制群組**精靈,以建立符合您需要的新備份控制群組。

# **BRMS 介面差異**

Ⅰ 您可以藉由使用 BRMS 圖形介面或文字介面,運用 BRMS 來管理備份、回復作業及媒體。

- **Ⅰ 註: BRMS** 圖形介面表示「System i 領航員」的 BRMS 外掛程式及 IBM Systems Director Navigator for i5/OS Web 環境 BRMS 外掛程式。 |
- Ⅰ 如果您以前使用過文字介面,而想要使用 BRMS 圖形介面,則您應該留意這些介面之間的差異。

# <span id="page-11-0"></span>□ 術語差異

Ⅰ 下表說明在每個介面中存在的不同術語,以及這些術語的定義。

| 表 1. 在 BRMS 圖形介面及文字介面之間的術語差異

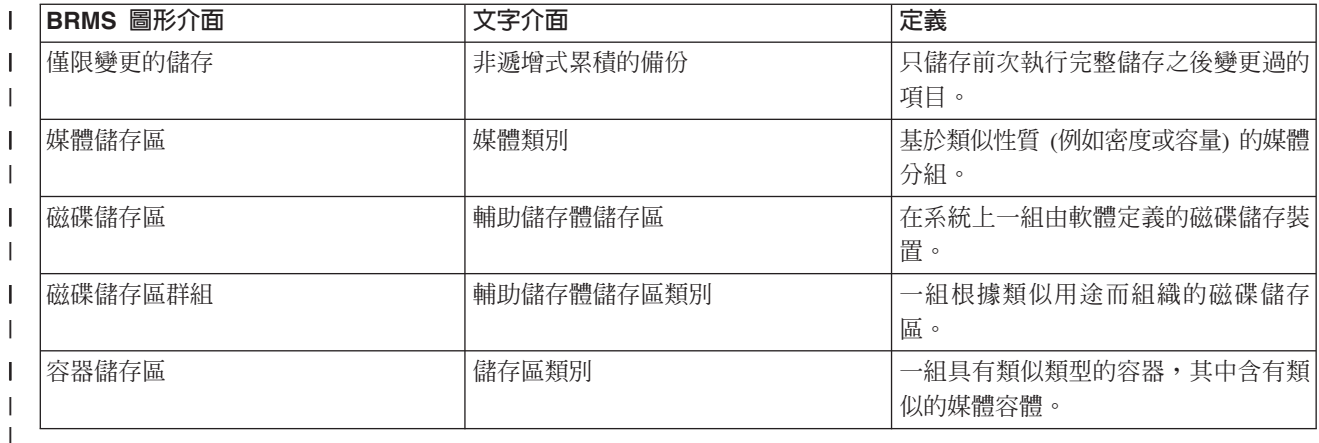

# □ 相容性差異

Ⅰ 如果您目前使用文字介面控制群組,而它們並未參照系統原則 (\*SYSPCY)、保存原則 (\*ARCPCY)、或備份原

Ⅰ 則 (\*BKUPCY),則使用 BRMS 圖形介面應該不會對您的文字控制群組產生功能上的影響。如果不是這樣,請 | 閱讀下列資訊。

Ⅰ 您可以從文字介面來檢視及執行由 BRMS 圖形介面建立的備份及保存控制群組。此外,您也可以透過 BRMS 」 圖形介面備份及保存控制群組內容,來檢視及編輯從文字介面建立的控制群組。當 BRMS 圖形介面即將要變更 Ⅰ 使用文字介面建立或編輯的控制群組時,使用者會看見訊息;然後,使用者可以取消作業或繼續進行作業。但 Ⅰ 是,除非您瞭解下列事項,否則不建議您使用 BRMS 圖形介面變更在文字介面上建立的控制群組:

- BRMS 圖形介面備份及保存控制群組設計為彼此獨立的。因此,如果您變更其中某個控制群組,它並不會影 響到其他群組。為了確保此獨立性,以 BRMS 圖形介面更新的控制群組,將移除對文字介面系統原則 (\*SYSPCY)、保存原則 (\*ARCPCY) 及備份原則 (\*BKUPCY) 的所有參照。當 BRMS 圖形介面儲存備份控  $\overline{1}$ 制群組時,會解析這些參照並將它們換成實際值。在文字介面中變更保存原則、備份原則或系統原則,不 會影響由 BRMS 圖形介面建立或編輯的備份或保存控制群組。但也有例外,像是由 BRMS 圖形介面用來檢 杳系統原則中各個控制項的網路功能、登出異常及子系統。
- Ⅰ 在 BRMS 圖形介面中會反映出對其他非 IBM 提供的原則所進行的變更。

#### $\overline{1}$ 相關資訊

- 2 i5/OS 的備份、回復及媒體服務
	- BRMS 圖形使用者介面:常見問題集

## 設定 BRMS

Ⅰ 在系統上安裝「備份、回復及媒體服務 (BRMS)」外掛程式之後,您就可以在「System i 領航員」用戶端及 IBM | Systems Director Navigator for i5/OS Web 主控台上使用該程式。

1 外掛程式與「System i 領航員」用戶端或 IBM Systems Director Navigator for i5/OS Web 主控台都是個別建 Ⅰ 立的程式,但是在安裝外掛程式之後,它的外觀與行為都與介面中的其他功能相似。

<span id="page-12-0"></span>註: 本節說明如何在「System i 領航員」用戶端上安裝 BRMS 外掛程式。如需如何在 IBM Systems Director Navigator for i5/OS Web 主控台上安裝外掛程式的相關資訊,請參閱 BRMS 網站。 相關資訊

IBM Systems Director Navigator for i5/OS

備份、回復及媒體服務

#### **BRMS** 的軟硬體基本要求

Ⅰ 在您將 BRMS 外掛程式安裝至 「System i 領航員」用戶端之前,請確定系統及用戶端符合必要的基本要求。

#### **System i 的基本要求**

- i5/OS 版本 5 版次 4 (5722-SS1) 或以上的版本
- 備份、回復及媒體服務 (5761-BR1 \*BASE)
- 媒體及儲存體延伸項目 (5761-SS1 選項 18)
- System i Access for Windows (5761-XE1) 及 System i 領航員

# BRMS 的選用安裝功能

除了 System i 基本要求之外,您也可以安裝提供額外功能的 BRMS 選用功能。您可以分別購買這些功能。

- | BRMS -- 網路功能 (5761-BR1 選項 1)
- | BRMS -- 進階功能 (5761-BR1 選項 2)
- | Tivoli 儲存體管理程式 API (5733-197 \*BASE)
- 註: 如果您打算使用 Tivoli Storage Manager 伺服器,則需要此選項。 |

## **PC** 的基本要求

- 處理器:至少 850 mHz
- 記憶體:建立任何平台都要有 512 MB
- 顯示器:至少 800 x 600 解析度。如果閱讀部份畫面上的字型有困難,請使用螢幕解析度 1024x768 或以上。
- 作業系統:Microsoft® Windows 2000、Microsoft Windows NT® 4.0 (含 Microsoft Service Pack 5 與以上的 版本)、Microsoft Windows XP、Microsoft Windows Server 2003 與以上的版本
- 已安裝含有「System i 領航員」的 System i Access for Windows

# 在 System i 領航員上安裝 BRMS 外掛程式

若要在您的系統上配置及管理儲存作業,您可以在「System i 領航員」上安裝「備份、回復及媒體服務  $(BRMS)$ 」外掛程式。

安裝 BRMS 之前,您必須先確定系統及用戶端符合軟硬體基本要求。安裝所有必備軟體及想要的任何選用功能 之後,您可以遵循下列步驟在「System i 領航員」上安裝 BRMS 外掛程式:

- 1. 在「System i 領航員」中,以滑鼠右鍵按一下我的連線,並選取安裝選項→ 安装外掛程式。
- Ⅰ 2. 在「安裝外掛程式」頁面上,請選取您要從中安裝外掛程式的系統 (必須是已安裝 5761-BR1 產品的系統), - 然後按一下**確定**。 |
- Ⅰ 3. 在「登入 i5/OS NetServer™」頁面上,輸入 i5/OS 使用者設定檔名稱及密碼,然後按一下**確定** (提示中可能 會要求您提供 Windows 密碼,但實際上需要的是 i5/OS 使用者設定檔密碼)。 |

<span id="page-13-0"></span>註: 某些 Windows 作業系統可能會要求 Windows 及 i5/OS 使用者設定檔密碼相符。  $\overline{1}$ 

- 將會掃描所選取系統上的外掛程式。  $\mathbf{L}$ 
	- 4. 在「外掛程式選擇」頁面上,選取 IBM.BRMSPlugin 勾選框,然後按下一步。
- 1 5. 在報告順利完成外掛程式安裝的頁面上, 按一下完成。

Ⅰ 安裝外掛程式之後第一次使用「System i 領航員」時,畫面上會顯示「System i 領航員」掃描視窗,指出系統 | 正在決定所支援的新元件。

#### □ 解除安裝 System i 領航員中的 BRMS

| 您可能需要解除安裝「System i 領航員」中的 BRMS 外掛程式。

| 請簿循下列步驟來解除安裝 BRMS 外掛程式:

- Ⅰ 1. 在「System i 領航員」中,以滑鼠右鍵按一下**我的連線**,並選取**安裝選項 → 安装外掛程式**。
- । 2. 在「安裝外掛程式」頁面上,選取您要解除安裝外掛程式的系統,然後按一下**確定**。
- । 3. 在「登入 i5/OS NetServer」頁面上,輸入 i5/OS 使用者設定檔名稱及密碼,然後按一下**確定** (提示中可能 會要求您提供 Windows 密碼,但實際上需要的是 i5/OS 使用者設定檔密碼)。  $\overline{1}$
- 註: 某些 Windows 作業系統可能會要求 Windows 及 i5/OS 使用者設定檔密碼相符。  $\mathbf{L}$
- 將會掃描所選取系統上的外掛程式。  $\mathbf{L}$
- 1 4. 在「外掛程式選擇」頁面上,清除 IBM.BRMSPlugin 勾選框,然後按下一步。
- 1 5. 在報告順利完成外掛程式解除安裝的頁面上,按一下完成。
- Ⅰ 註: 您也可以使用指令行來解除安裝外掛程式。如需相關資訊,請參閱「將新功能整合至 System i 領航員」主 題中的「移除外掛程式」一節。  $\mathbf{I}$
- 相關資訊  $\overline{1}$
- 將新功能整合至 System i 領航員  $\mathbf{I}$

#### 移轉到 BRMS

如果已經使用 「作業輔助程式」或 「System i 領航員備份」來產生備份,但因為 BRMS 提供的優點而想要切 換至 BRMS,那麼您可以輕易將備份策略移轉到 BRMS。

### 步驟 1:新增媒體

BRMS 的最大優點之一是它能為您管理媒體。因此,在使用 BRMS 執行備份之前,您必須新增媒體至 BRMS 媒體庫存。新增媒體精靈可讓您將備份媒體加入「備份、回復及媒體服務」已在使用的媒體儲存區中。它也可 讓您準備媒體以供使用。若要新增媒體,請遵循下列步驟:

- 1. 在「System i 領航員」中,展開我的連線 (或作用中環境)。
- 2. 展開已安裝「備份、回復及媒體服務」的系統。
- 3. 展開備份、回復及媒體服務 → 媒體。
- 1 4. 以滑鼠右鍵按一下容體,並選取新增。
	- 5. 遵循精靈的指示將媒體加入 BRMS 中。

# 步驟 2:準備備份控制群組

Ⅰ 「作業輔助程式」及「System i 領航員」備份可讓您建立三個控制群組:每日備份、每週備份、每月備份的控 Ⅰ 制群組。 「System i 領航員」備份具有每個控制群組的預設値。請使用下列資訊設定 BRMS,模擬 「System i | 領航員備份」中的預設値:

Ⅰ 表 2. 使用 System i 領航員備份模擬 BRMS

| 控制群組 | 「System i 領航員」備份執行何種作業   如何使用 BRMS 達到相同結果 |                                           |
|------|-------------------------------------------|-------------------------------------------|
| 每月   |                                           | 儲存所有檔案庫、資料夾及目錄。也儲 執行 BRMS 隨附的 *System 控制群 |
|      | 存安全資料及配置資料。                               | 組。                                        |
| 每週   | 儲存所有檔案庫、資料夾及目錄。                           | 執行 BRMS 隨附的 *Bkugrp 控制群                   |
|      |                                           | 組。                                        |
| 每日   |                                           | 儲存自上次您指定的檔案庫及資料夾完   建立控制群組 (包括您要儲存的項目),   |
|      |                                           | 整備份後的所有變更。也備份所有整合 並指出該控制群組僅儲存自上次完整備       |
|      | 檔案系統目錄的變更。                                | 份之後的變更。                                   |
|      |                                           |                                           |

Ⅰ 「作業輔助程式」沒有每個控制群組的預設値。使用下列資訊設定 BRMS 模擬「作業輔助程式」中的選項:

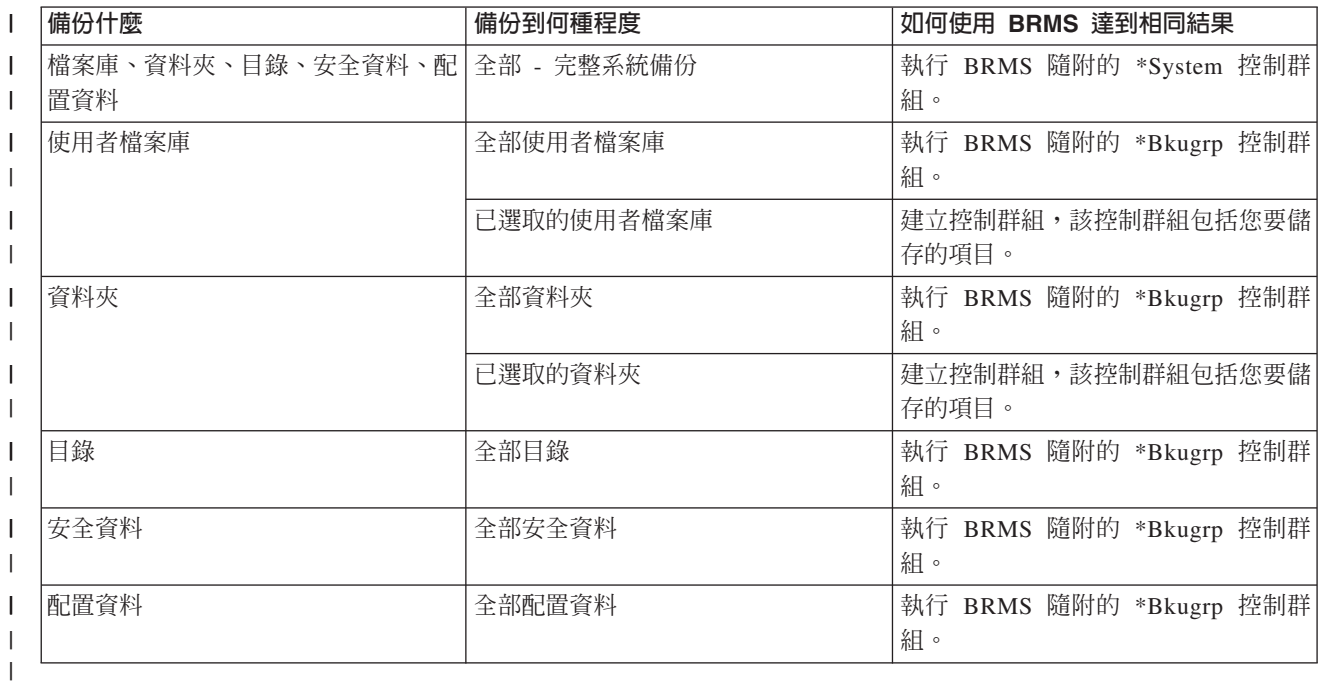

| 表 3. 使用作業輔助程式模擬 BRMS

# 步驟 3: 排定要執行的備份控制群組

Ⅰ 使用 BRMS 時,您不必在場即可執行備份、還原及媒體移動作業。例如,您在每個星期六晚上花四小時儲存視 Ⅰ 窗,同時您可以執行完整系統備份。使用 BRMS,您可以排定在星期六晚上執行完整系統備份,而備份進行時, Ⅰ 您可以不必在現場。使用**新建備份控制群組**精靈時,在完成精靈時會提供排程備份的選項。

**Ⅰ 註:** 在 IBM Systems Director Navigator for i5/OS Web 瀏覽器環境中,無法使用排程功能。

若要排定備份控制在建立備份控制群組以外的時間執行,請遵循下列步驟:

- Ⅰ 1. 在「System i 領航員」中,展開**備份、回復及媒體服務**。
- Ⅰ2.展開備份控制群組。

<span id="page-15-0"></span>| 3. 以滑鼠右鍵按一下您要排定的控制群組,並選取**排程**。

□ 排定要執行某個控制群組時,請記住,只有執行控制群組當日排定要備份的項目,才會進行備份。例如,您有 Ⅰ 一個包括 MYLIB 檔案庫的備份控制群組。在控制群組內容中,您排定在每星期四備份 MYLIB。如果排定在 Ⅰ 星期四執行控制群組,就會備份 MYLIB。如果排定在其他工作日執行相同控制群組,就不會備份 MYLIB。

另外,請注意部份作業 (例如完整系統備份) 要求當執行它們時系統要處於限制狀態。在 BRMS 中,互動式主 控台監視器可讓您將備份工作提交到 (已排定或直接提交) 在系統主控台上執行的互動式階段作業。系統操作員 可以使用互動式系統主控台階段作業,以監視備份的進度並回應磁帶裝載訊息。當您使用互動式主控台監視器 排定備份時,您將看到啓動主控台監視器的指示。

若您選擇不使用互動式主控台監視器,且在執行備份時沒有人會處理指令,您必須確定可以執行備份而不需要 人工調整。沒有使用互動式主控台監視器的限制狀態備份,也可以排定為與無人式執行備份一樣的時間。

Ⅰ 註: 除了排定備份控制群組之外,您也可以排定還原項目、回收利用媒體,以及移動媒體。

#### 相關槪念

第4頁的『使用 [BRMS](#page-9-0) 的優點』

「備份、回復及媒體服務 (BRMS)」提供一個堅固耐用並且容易使用的圖形使用者介面,以執行儲存與回復 作業並管理媒體。

第5頁的『[BRMS](#page-10-0) 介面差異』

您可以藉由使用 BRMS 圖形介面或文字介面,運用 BRMS 來管理備份、回復作業及媒體。

#### **實務範例:公司如何使用 BRMS**

Ⅰ JKL Toy Company 是一家虛構的公司,它使用「備份、回復及媒體服務 (BRMS)」在它的三個系統上執行備份 Ⅰ 及回復作業。您可以使用下列範例來運用 BRMS 建立您自己的備份控制群組及媒體管理策略。

Sharon Jones 是 JKL Toy Company 的系統管理者,她負責確實備份所有資料,以及在發生災害或系統失敗時, 能夠回復系統。下面是 JKL 的網路圖解:

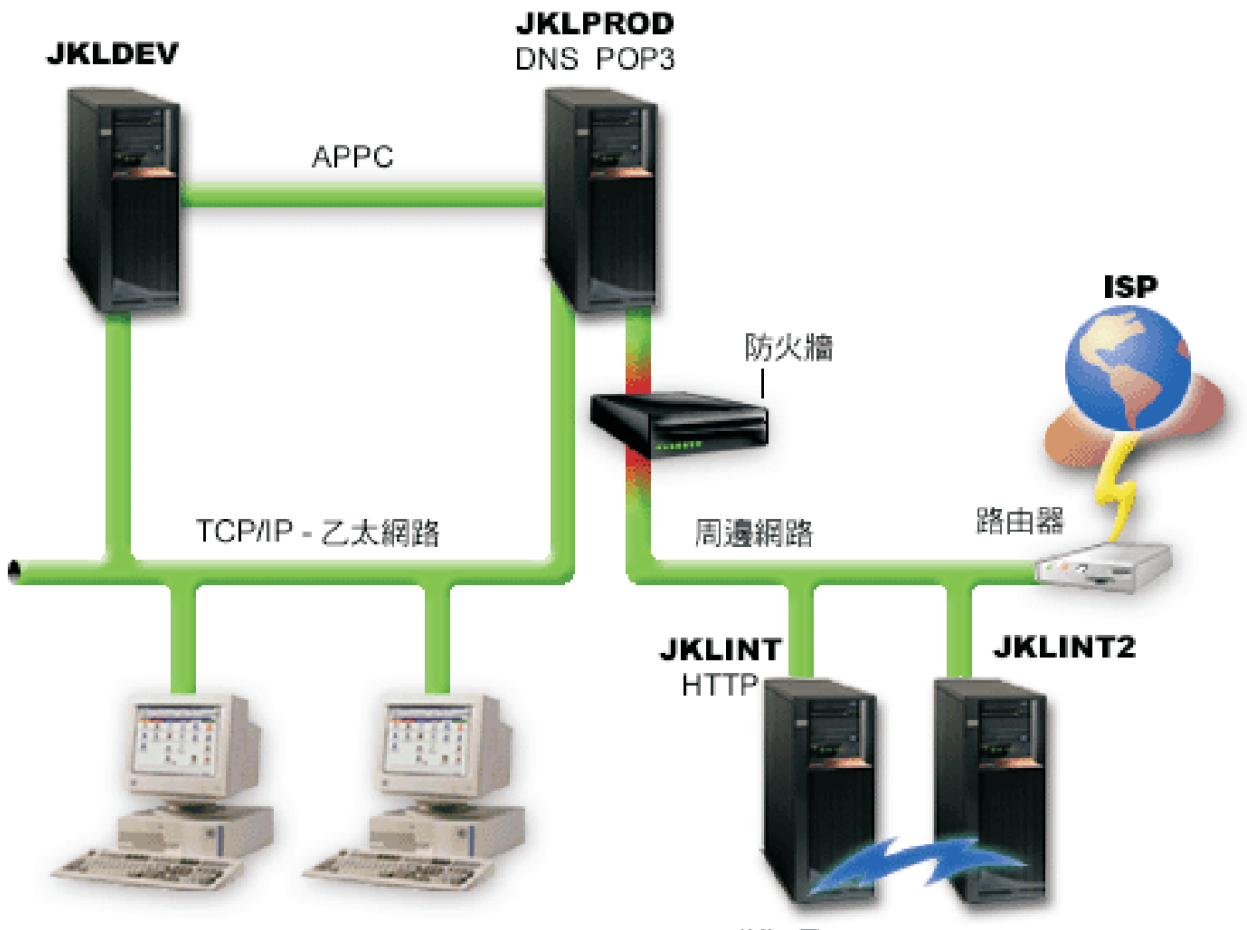

JKL Toy\_Private.com

JKL\_Toy.com

JKL 有四個 System i 平台,每個平台有不同用途而且有不同的備份、回復及可用性需求。這些系統如下所示:

- JKLDEV:這個系統用於開發,主要是在白天平常上班時間使用它,不過,有時候在晚上及週末會有一些開 發活動。
- JKLPROD:這是 JKL 用來處理所有客戶訂單及是否安裝商務應用程式 (庫存控制、客戶訂單、合約與計價 及應收帳款) 的系統。
- JKLINT 及 JKLINT2:這些系統用於 JKL 網站及電子郵件。

Sharon 花相當長的時間來初始規劃最符合 JKL 需求的備份策略。為了達到上述目的,她必須回答下列問題:

- 如果系統當機, JKL 會有什麼損失?
- 每一個系統可使用基本要求為何?
- 每一個系統的備份視窗為何?
- 要備份什麼資料以及多久必須備份一次資料?

#### 相關資訊

實務範例: JKL Toy Company 電子商務計劃 規劃備份及回復策略

# <span id="page-17-0"></span>實務範例:廣域原則内容

您可以指定廣域內容來控制 BRMS 在環境中的操作方式。

為了存取這些設定値,Sharon 在「System i 領航員」中選取**備份、回復及媒體服務**,然後按一下**廣域原則内容**。 首先她要確定在備份處理期間她能夠存取系統。她會按一下**登出異常**標籤,並指定視圖使用者名稱。

接下來,她要修改在處理期間 BRMS 如何與她互動。她要確定可看到關於程式或函數異常結束的訊息,但她不 想看到純粹參考用的訊息。她會按一下**通知**標籤,並指定想要使用的設定值。

#### 相關工作

第 21 頁的『指定廣域原則內容』

廣域原則內容是與您在備份控制群組中指定的值一起使用的設定值。您可以使用這些內容來控制 BRMS 在 環境中的運作方式。

# 實務範例:使用 BRMS 執行備份

Sharon 的 JKL 備份計劃考慮到每個系統的用途、工作量及可用性等基本要求。

她也仔細規劃每個備份所使用的媒體如何移至離站位置,以及如何從中移走。以下 JKL 之網路圖解反映了她的 策略。

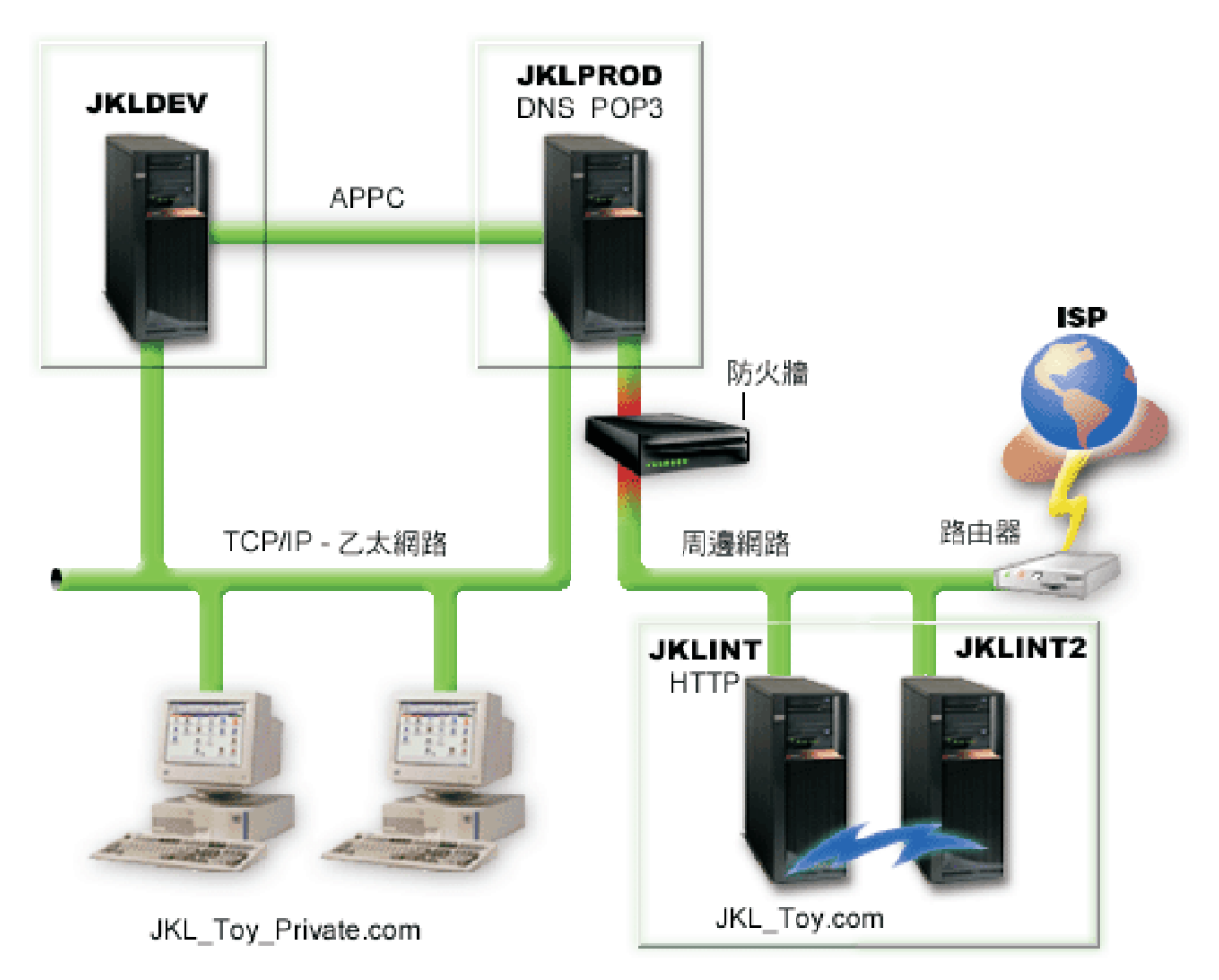

<span id="page-18-0"></span>當 Sharon 為每個系統 (JKLPROD、JKLDEV 及 JKLINT) 建立備份策略之後,她就要決定來自那些備份的媒 體,其輪換頻率及移至離站位置以進行安全保護的頻率為何。

#### 相關工作

第 22 頁的『建立備份控制群組』

您可以使用**新建備份控制群組**精靈,以建立符合您需要的新備份控制群組。

第 32 頁的『建立移動原則』

在備份計畫中,您需要管理媒體保護及循環。使用「備份、回復及媒體服務 (BRMS)」,您可以建立管理媒 體移動的移動原則。

#### 相關資訊

規劃備份及回復策略

### **JKLDEV** 備份策略

JKLDEV 是 JKL 的開發系統,不需具備連續可用性。主要是在白天平常上班時間使用它,不過有時候在晚上 和週末會有一些開發的作用。

#### **JKLDEV**

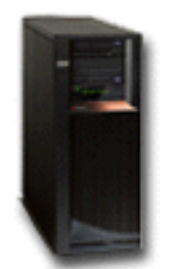

在週末晚上可以關閉這個系統以執行完整備份,在其他夜晚則備份變更的部分。

Ⅰ 爲了滿足這些要求,Sharon 使用 BRMS 內含的 \*System 控制群組。她排定在每星期六午夜執行這個控制群組。

Ⅰ Sharon 測試此備份並發現要備份的資料量適合單一磁帶,因此可以執行無人式備份。她在週末離開辦公室之前,

Ⅰ 必須確認磁帶機可以使用,並且也已裝載到期的磁帶。

Ⅰ 在平日,Sharon 也排定在每晚午夜開始執行控制群組。她選擇置換控制群組設定並且僅備份累積的變更,這表 示她會儲存上次完整備份之後變更過的所有資料。 |

#### 相關工作

第 24 頁的『執行完整自動備份』

在 BRMS 中,您可以啓動及執行系統備份,而不需要使用互動式主控台監視器。這項能力可讓您執行無人 式的系統備份。

# **JKLPROD** 備份策略

JKLPROD 是 JKL 用於處理所有客戶訂單以及安裝商務應用程式 (庫存控制、客戶訂單、合約與計價、應收帳 款) 的系統。

# <span id="page-19-0"></span>**JKLPROD**

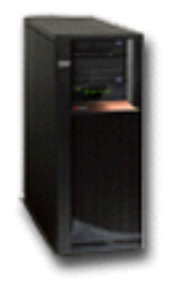

目前公司的網站是靜態的,所以客戶可透過電話或電子郵件下訂單。星期一到星期六早上 8 點到下午 8 點這 段時間都可以撥打電話;如果客戶希望在這些時段以外的時間下訂單,請傳送電子郵件。

Ⅰ 對於他們的業務而言,這個系統上的資訊極為重要;所以,Sharon 進行經常性的備份是很重要。Sharon 已排定

Ⅰ 在每週六晚上午夜開始執行完整系統備份。她使用 BRMS 隨附的 \*System 控制群組執行這些備份。因為在此 Ⅰ 系統上已備份大量的資料,Sharon 判斷她無法執行自動式備份。執行備份時必須有系統操作員待命更換磁帶。

Ⅰ Sharon 計畫撰寫一份提議呈交經理,要求一份可在完整備份期間完全不需操作員執行動作的磁帶庫。

Ⅰ 在平日她使用 BRMS 內含的 \*Bkugrp 控制群組備份所有變更的使用者資料。她以遞增式備份置換預設完整備

Ⅰ 份,這表示她每晚要備份前一晚的遞增式備份之後所發生的變更。

# **JKLINT** 備份策略

JKLINT 是 JKL 用於公司網站及電子郵件的系統。雖然這項資料對他們公司非常重要,但它其實是非常靜態的 -- 他們沒有在系統上大幅度變更使用者設定檔或配置資料。

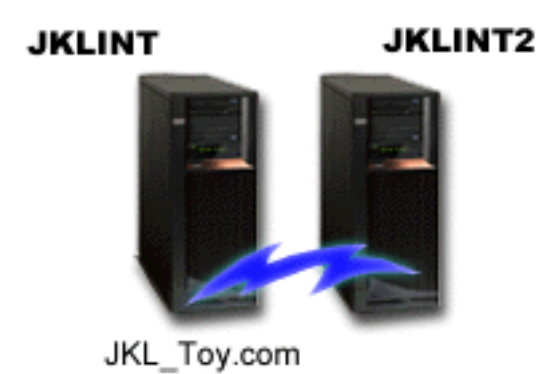

在這個系統上,他們需要連續使用重要的資料,透過投影 JKLINT 的第二個系統 JKLINT2 來達到此目的。他 們使用隨時待命的抄寫方案,從 JKLINT 將資料複製到 JKLINT2。如果 JKLINT 關閉,他們可以切換至 JKLINT2 ·

Ⅰ 因為 Sharon 沒有足夠的時間關閉 JKLINT 進行完整備份,所以她改為備份 JKLINT2,因為它是 JKLINT 的

Ⅰ 抄寫。她使用 BRMS 隨附的 \*System 備份控制群組在每個週末執行 JKLINT2 的完整備份。她使用 Lotus 伺 Ⅰ 服器控制群組 (QLTSSVR),在每晚 (不包含完整備份的那個晚上) 線上備份公司的 Lotus Notes® 郵件資料庫。

另一個可行的設定:Sharon 在 JKLINT 及 JKLINT2 上使用邏輯分割區進行調查,以增加這些系統的安全。他 們可以使用防火牆功能,在一個分割區上過濾電子郵件以外的部分,同時,在另一個分割區上過濾 Web 資料傳 <span id="page-20-0"></span>輸以外的部分。於是,透過電子郵件 (這是常見的攻擊路徑) 對安全帶來的威脅便無法危害 Web 分割區。雖然 這個設定可產生較大安全性,但也使網路更複雜,所以 Sharon 決定目前仍維持較簡單的設定。

# 實務範例:保存資料

l Sharon Jones 是 JKL Toy Company 的系統管理員,她想要將目前儲存在某個系統上的舊資料保存至媒體中。 Ⅰ 您可以使用下列範例,透過 BRMS 來規劃及配置保存控制群組。

#### 狀況

Ⅰ JKL Toy Company 將大量的每月銷售發票儲存在其 JKLPROD 系統上的 「帳戶」資料庫。然而這些記錄留在 Ⅰ 系統上已經很多年,大量的資料對應用程式的效能產生了負面的影響。JKL 想要保存超過 2 年以上的所有舊記 Ⅰ 錄。對於這些較舊的資料,該公司想要將它們儲存到系統以外的媒體,但要確保在需要時,仍可加以存取。雖 Ⅰ 然這些資料不是最新的,但員工有時需要存取付款記錄及這些帳戶的其他帳戶資訊。使用者往往需要回應客戶 □ 對此資料的查詢,例如確認付款或地址。歷程短於兩年的帳戶會被視為作用中的帳戶。在這些帳戶內的資料會 Ⅰ 定期更新,並儲存為 JKLPROD 系統備份控制群組的一部分。

□ 對於超過兩年以上的舊資料,公司會將其儲存至媒體中,並加以保留以備不時之需。使用 BRMS 保存功能, Ⅰ Sharon 打算將這些每月銷售記錄儲存到「單寫多讀 (WORM)」的媒體中,並設定儲存哪些物件的準則。Sharon □ 打算建立此資料的保存控制群組。

#### 目標

JKL Toy Company 在此實務範例中的目標如下:

- 1. 藉由從系統中移除較舊的資料來增進應用程式效能。
- 2. 允許存取已保存的資料。

#### 必備項目及假設

這個實務範例假設在開始任何步驟之前,已經完成並測試數個必備項目步驟。這個實務範例假設下列必備項目 已完成:

請確定您的系統已安裝下列基本要求:

- | i5/OS 版本 5 版次 4 (5722-SS1) 或以上的版本
- | 媒體及儲存體延伸項目 (5761-SS1 選項 18)
- 備份、回復及媒體服務 (5761-BR1 \*BASE) |
- | BRMS -- 網路功能 (5761-BR1 選項 1)
- | BRMS -- 進階功能 (5761-BR1 選項 2)
- | System i Access for Windows (5761-XE1) 及 System i 領航員
- | 最新的 PTF

請確定在用戶端上安裝下列基本要求:

- System i Access for Windows 及 System i 領航員
- 「BRMS System i 領航員」外掛程式

請確定下列規劃作業已完成:

- 已執行及記載所有備份及回復規劃。
- 已執行及記載所有儲存體規劃。

# <span id="page-21-0"></span>配置詳細資料

#### 準備媒體

Sharon 需要將 BRMS 定義為 「單寫多讀 (WORM)」,以儲存她想保存的資訊。

因為發票資訊在帳戶付款後不會再變更,所以她認為 WORM 媒體會是不錯的選擇。作用中及未結款的帳戶將 繼續作為每週執行的定期備份項目。您只能儲存一次,但您具有資料的讀取權。若要將 WORM 媒體加入 BRMS 中,請完成下列作業:

- 1. 在「System i 領航員」中,展開我的連線 (或作用中環境)。
- 2. 展開 JKLPROD → 備份、回復及媒體服務 → 媒體。头媒體儲存區,並以滑鼠右鍵按一下 *Qic1000*。然後 選取内容。
	- 註: 系統會自動根據媒體的磁帶密度產生媒體儲存區名稱,或者,您可以滑鼠右鍵按一下現有的媒體儲存 區,並選取**新建依據**,以建立新的媒體儲存區。
- 3. 在「內容」頁面上,選取**一次寫入媒體**,以指出此媒體儲存區將包含一次寫入媒體。
- 4. 按一下確定。

#### 新增媒體

若要儲存她的保存資料,Sharon Jones 需要將媒體新增至系統。

Sharon Jones 需完成下列步驟:

- 1. 在「System i 領航員」中,展開我的連線 (或作用中環境)。
- 2. 展開 JKLPROD → 備份、回復及媒體服務 → 媒體。
- | 3. 以滑鼠右鍵按一下容體,並選取新增。
	- 4. 在「歡迎使用」頁面上,按**下一步**。
	- 5. 在「選取媒體儲存區」頁面上,選取 *Oic1000*,並按**下一步**。
- | 6. 在「新增容體」頁面上的**容體名稱**欄位中鍵入 vol1,並按一下**新增**。這個容體將供兩年以上的舊資料使用。 按下一步。 |
- | 7. 在「新增容體--選取媒體儲存體位置」頁面上,選取**位置**欄位中的**儲存庫**。按**下一步**。
- | 8. 在「新增容體--起始設定容體」頁面上的 **要起始設定的容體**欄位中,為 *Vol1* 選取<mark>起始設定</mark>。在裝置欄位 中,為 Vol1 選取 Tap01。在完成時的媒體動作欄位中,選取倒帶。按下一步。 |

| 9. 在「新增容體--摘要」頁面上,驗證項目並按一下**完成**。

# 建立較舊資料的保存控制群組

Ⅰ Sharon Jones 還決定建立較舊資料的新保存控制群組。

- l Sharon Jones 需完成下列步驟來建立新的控制群組:
- 1. 在「System i 領航員」中,展開我的連線 (或作用中環境)。 |
- 2. 展開 JKLPROD → 備份、回復及媒體服務。 |
- 3. 以滑鼠右鍵按一下保存控制群組,並選取新建。  $\blacksquare$
- 4. 在「歡迎使用」頁面上,按**下一步**。 |
- 5. 在「新的保存控制群組--控制群組名稱」頁面上,鍵入 OLDACCTS。在**說明**欄位中,輸入超過兩年以上帳戶 的保存控制群組。按**下一步**。 | |
- 6. 在「新的保存控制群組--選取要儲存的項目」頁面上,瀏覽至「帳戶」檔案庫,並選取稱為「帳戶」的資 料夾。按下一步。  $\blacksquare$ |
- <span id="page-22-0"></span>1 7. 在「要建立的清單」頁面上,按下一步。
- Ⅰ 8. 在「已選取的儲存摘要項目」頁面上,按一下**完成**,以回到「選取要儲存的項目」頁面。按**下一步**。
- l 9. 在「新的保存控制群組--儲存順序」頁面上,按**下一步**。
- Ⅰ 10. 在「新的保存控制群組--磁碟儲存區臨界值」頁面上,選取**無下限**,然後按**下一步**。
- | 11. 在「新的保存控制群組--使用頻率臨界値」頁面上,選取**無上限**,然後按**下一步**。
- Ⅰ 12. 在「新的保存控制群組--無作用臨界値」頁面上的**不作用的天數**欄位中輸入 730,然後在<mark>不作用類型</mark>中選取 自從前次使用或變更。按下一步。 |
- l 13. 在「新的保存控制群組--物件大小臨界值」頁面上的**儲存的物件大小大於**欄位中輸入 50。按**下一步**。
- Ⅰ 14. 在「新的保存控制群組--釋放儲存體的物件」頁面上,選取**儲存物件,不論它們是否可以釋放儲存體**,並 清除**啓用動態擷取釋放儲存體的物件**勾選框。按**下一步**。 |
- Ⅰ 15. 在「新的保存控制群組--保留擷取的物件」頁面上,指定**無限或直到由後續的保存作業加以保存為止**。按 下一步。 |
- Ⅰ 16. 在「新的保存控制群組--選取媒體原則」頁面上,選取 M**edplcy01**,然後選取**管理媒體原則**。
- Ⅰ 17. 在「媒體原則」 頁面上,選取 Medplcy01,然後選取**項目動作 → 内容**。在「媒體原則使用情況警告」 頁 而上,按一下確定。 |
- Ⅰ 18. 在「媒體內容」頁面上,選取**保留**標籤,並爲保存資料的天數輸入 **730**。按一下**確定**,以回到「選取媒體 原則」頁面。按下一步。 |
- Ⅰ 19. 在「新的保存控制群組--選取裝置」頁面上,選取**使用已選取的裝置**,並按一下<mark>新增</mark>以瀏覽 Tap01。按**下一** 先。 |
- Ⅰ 20. 在「新的保存控制群組--新增媒體」頁面上,按下一步。這已在「步驟 2:新增媒體」中完成。
- | 21. 在「新的保存控制群組--摘要」頁面上,驗證新保存控制群組的內容,並按一下**完成**。

# 檢視保存控制群組報告

- l Sharon Jones 想要確定保存控制群組的內容是否正確。她使用 BRMS 來建立一份報告,以便檢視及驗證她剛
- □ 剛建立的保存控制群組。
- □ 她完成了下列步驟來建立保存控制群組報告:
	- 1. 在「System i 領航員」中,展開我的連線 (或作用中環境)。
- | 2. 展開 JKLPROD → 備份、回復及媒體服務 → 保存控制群組。
	- 3. 以滑鼠右鍵按一下 oldaccts ,並選取檢視報告。
- 4. 在「檢視報告」頁面上,選取**併入此控制群組使用的清單**,並按一下**檢視**。 |
- **註:** 您也可以選擇將報告存入檔案或列印報告。報告中的資訊會反映報告列印時的系統內容,而非您排定 列印報告時的系統內容。 | |
	- 5. 驗證 Archive 報告上的項目均正確。

#### 排定保存控制群組

Ⅰ 在建立及測試她的保存控制群組之後,Sharon 現在即可排定要執行的控制群組。

她必須完成下列步驟:

- | 1. 展開 JKLPROD → 備份、回復及媒體服務 → 保存控制群組。
	- 2. 以滑鼠右鍵按一下 OLDACCTS,並選取排程。 Sharon 選擇將這些保存檔排定每 6 個月執行一次。

# <span id="page-23-0"></span>**實務範例:移動媒體**

此實務範例說明如何建立移動原則以追蹤備份媒體。

Sharon 知道媒體管理是決定備份策略成功與否的重要關鍵。如果她的媒體受損或損毀,那麼她的備份也會與它 一起損毀。如果在需要正確媒體時找不到該媒體,也會不必要地延遲回復。Sharon 知道讓她的媒體有多個備份 很重要,而且至少有一個複本要儲存在其他位置。Sharon 在 BRMS 建立一個用來追蹤媒體的移動原則。

下圖顯示 Sharon 建立的位置:

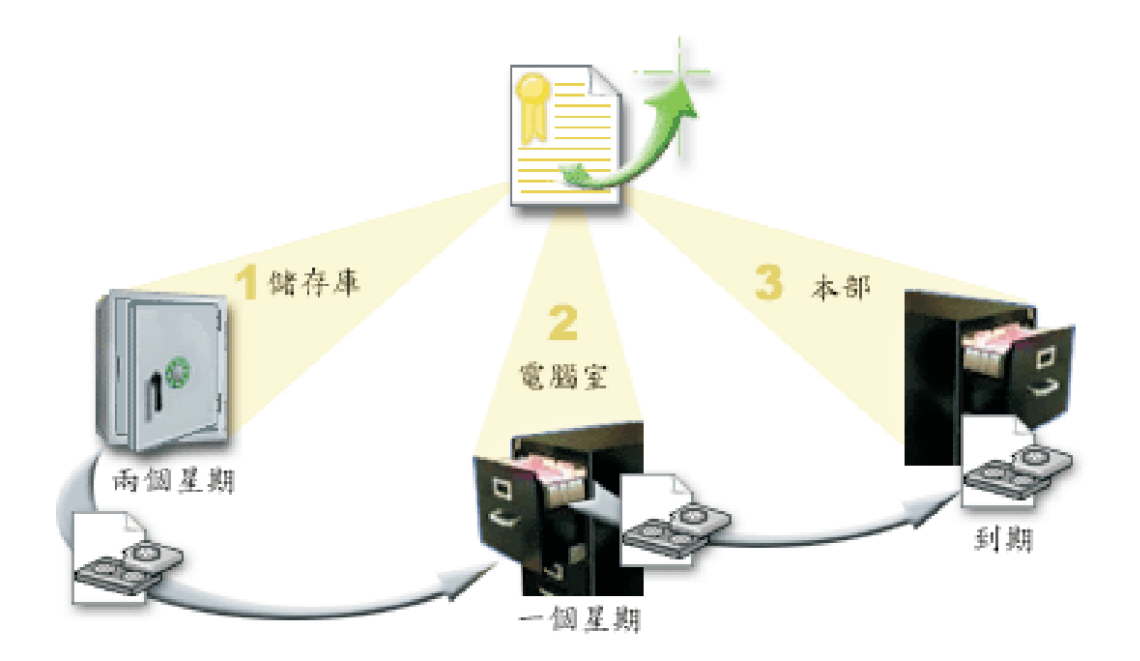

她會在移動原則中定義媒體所在的三個位置:

- 保險箱 這是 Sharon 安全的離站位置。她與本地公司簽訂一份合約,該公司每天取走她的媒體並將媒體放到這 個地方妥善保管。她指定媒體會在此處保管兩個星期。
- 電腦室 Sharon 定義這個位置為電腦室的檔案櫃。媒體會從保險箱移到這裡而且會保留一個星期。
- 本部 Sharon 將她的本部位置定義成她辦公室中的檔案櫃。這是媒體的最終位置。這是媒體到期的地方,這表 示可以重新使用它。

每天早晨,Sharon 為每個系統列印一份 BRMS 回復報告,並將每份報告製作兩份副本。她也為每個備份製作 兩份媒體複本。她提供一份複本給快遞人員,將另一份複本儲存在辦公室的檔案櫃中,然後將第三份複本儲存 在電腦室。

#### 相關工作

第 32 頁的『建立移動原則』

在備份計畫中,您需要管理媒體保護及循環。使用「備份、回復及媒體服務 (BRMS)」,您可以建立管理媒 體移動的移動原則。

# 實務範例:回收利用媒體

此實務範例說明如何將作用中資料從舊磁帶複製到新的磁帶。此程序稱為回收利用媒體。

**| 註:** 光學容體不支援回收利用。

18 System i: 系統管理 備份、回復及媒體服務 (BRMS)

<span id="page-24-0"></span>Sharon 將定期從保管庫取出一組特殊的磁帶。這些磁帶中含有一些必須保留多年的商業記錄。她決定執行回收 利用,僅將作用中資料複製到新的磁帶容體。這會將磁帶容體上尙未到期的最新資料儲存到新容體,然後將這 些新容體送回保管庫中。

為了要找出要回收利用的容體, Sharon 執行下列動作:

- 1. 在「System i 領航員」中,展開備份、回復及媒體服務→媒體。
- l 2. 以滑鼠右鍵按一下**容體,**並選取**自訂這個視圖 -> 併入**。
- | 3. 在「容體 併入」視窗上,針對**狀態**欄位選取**作用中**,然後按一下**確定**。
- 4. 以滑鼠右鍵按一下想要其相關資訊的磁帶容體,並選取**開啓**。
- Ⅰ 5. 在「儲存歷程 併入」視窗上,按一下**確定**,以檢視容體內的所有已儲存項目。
- Ⅰ 6. 在「儲存歷程」視窗上,選取**清單動作 -> 直欄及排序**,然後將**檔案順序**新增到要顯示的直欄。
	- 7. 查看磁帶容體資訊,以決定應該回收利用哪些容體。查看序號中指出到期資料的較大間隙 (例如,1 ..... 10 .... 35 ......100 是較佳的候選。1, 2, 3, 4, 5, 6, 7... 就不是)。
	- 8. 以滑鼠右鍵按一下**容體,**然後選取**回收利用,**以依序透過「回收利用」精靈的步驟回收利用媒體。 相關工作

第 31 頁的『回收利用媒體』

「備份、回復及媒體服務 (BRMS)」可讓您有效率地重複使用不完整的舊磁帶容體,方法是將作用中的檔案 順序複製到未使用的媒體。

#### 實務範例:執行回復作業

JKL Toy Company 選擇 BRMS 作為路其備份及回復解決方案,非常容易執行完整系統回復是其中的一個原因。

Sharon 和她的團隊正在研究一些方法讓 JKL 能透過網際網路擴展公司業務,他們瞭解,如果要進入網際網路 市場,系統可用性是關鍵因素。任何系統的停機,都表示可能會失去銷售機會,並引起客戶的不滿。BRMS 簡 化系統回復,使得萬一發生天然災害時,他們能夠儘快使系統恢復線上狀態。

BRMS 也使得還原意外刪除或損壞的單一項目變得非常容易。這是一項 Sharon 經常執行的作業,因為,他們 的程式開發者工作於快速變動的環境中。

除了使用 BRMS 之外,Sharon 也與 IBM Business Continuity and Recovery Services 簽訂了一項合約。這份 合約確保在發生災害時,她有離站系統可供使用;Sharon 一年兩次至回復緊急場地執行完整系統回復。她與 IBM Business Continuity and Recovery Services 簽訂合約使她擁有多一項安全措施,因為,她曉得在需要的情 況下,她可以回復任何系統。

#### 相關概念

第28頁的『還原系統上的項目』

使用 BRMS 備份系統時,儲存歷程會記錄關於每一項備份項目的資訊。儲存歷程中的資訊可讓 BRMS 提 供還原個別物件或檔案的功能。

#### 相關資訊

[IBM Business Continuity and Recovery Services](http://www.ibm.com/services/continuity/recover1.nsf/documents/home)

# 發生天然災害之後使用 BRMS 回復系統

此實務範例顯示在一次天然災害之後,Sharon Jones 如何使用 BRMS 來回復她的某個系統。

在特別潮濕的春天之某個半夜,JKL Toy Company 的總公司下了多達 8 吋的雨量。雨從屋頂的某個角落開始 漏水,很快地就變成一條小水流。開發系統 JKLDEV 的位置接近建築物漏水的角落。隔天早晨 Sharon 上班時, 才發現 JKLDEV 已毀壞。

<span id="page-25-0"></span>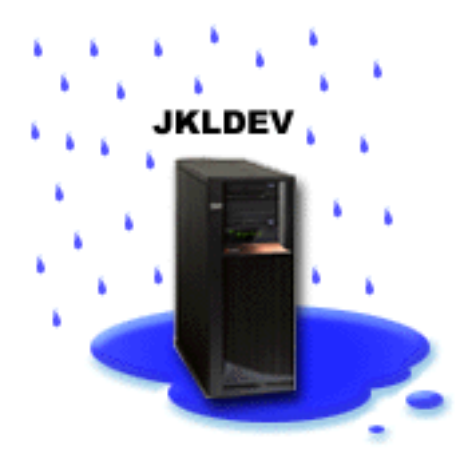

在整修屋頂時, Sharon 等待送來新的系統, 同時, 她聯絡儲存體服務提供者並要求他們帶來 JKLDEV 的最新 回復報告及媒體。然後,她到 IBM Business Continuity and Recovery Services 提供的回復緊急場地。在緊急 場地技術人員的協助之下, Sharon 遵循 JKLDEV 之回復報告的每一個步驟, 並在必要時參考「回復系統」的 指示,直到系統回復為止。

當屋頂修復完畢而且有了新系統取代 JKLDEV 之後,Sharon 在回復緊急場地執行系統的完整備份,然後,在 新的 JKLDEV 系統上還原最新的資料。

#### 相關工作

第28頁的『列印回復報告』

使用 BRMS 備份系統時,儲存歷程會記錄關於每一項備份項目的資訊。儲存歷程中的資訊是用來建立回復 報告,逐步引導您進行完整系統回復。

# 相關資訊

**E+** IBM Business Continuity and Recovery Services

四 回復系統

# 使用 BRMS 還原意外刪除的項目

Sharon Jones 使用 BRMS 來回復已從系統中刪除的重要檔案。

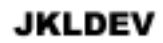

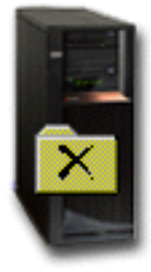

<span id="page-26-0"></span>Nate Anderson 剛從大學畢業,憑藉其 Java™ 程式設計能力及 Web 系統管理技巧而受雇於 JKL。他的主要責 任是確保 JKL 網站容易使用和正常運作。

在空閒時,他喜歡為未來思考創新概念。在 JKL 的開發系統 JKLDEV 上,他有一個程式庫,裡面儲存了他為 未來開發的程式 -- 這是他希望有朝一日當 JKL 網站成為互動式網站時他能夠實施的概念。上星期四,另一位 程式設計師不小心刪除了這個程式庫。 Nate 聯絡 Sharon 為他還原此程式庫。

Sharon 使用 「BRMS 還原」精靈在 JKLDEV 還原 Nate 的程式庫。因為她使用 BRMS 管理 JKLDEV 上的 備份,所以她可以直接從備份歷程還原程式庫。 JKLDEV 的備份策略包括在星期六晚上進行每週完整備份,並 在隔天晚上備份變更的部份。

#### 相關工作

第 28 頁的『還原個別項目』

您有時候會需要還原系統上的個別項目 (例如,如果檔案受損或遭意外刪除)。

# 指定廣域原則内容

Ⅰ 廣域原則內容是與您在備份控制群組中指定的値一起使用的設定値。您可以使用這些內容來控制 BRMS 在環境 □ 中的運作方式。

若要變更系統上的廣域原則內容,請執行下列步驟:

- 1. 在「System i 領航員」中,以滑鼠右鍵按一下備份、回復及媒體服務,並選取廣域原則内容。
- 2. 在「廣域原則內容」頁面上,按一下下列標籤,以指定您想要使用的設定値:

一般 您可以指定想要如何執行「i5/OS 授權內碼」的儲存作業、是否允許 BRMS 監視媒體,以及是否允 許從替代媒體執行還原作業。如果您擁有光學裝置,也可以針對簡短名稱指定光學容體字首。 | |

通知 您可以指定 BRMS 要如何及何時與您溝通關於備份處理的事項。

#### 關閉電源

您可以指定要重新啓動系統的最早及最晚時間,並可以指定要在系統重新啓動之前檢查是否在作 用中的子系統。

#### 登出異常

您可以指定在 BRMS 執行備份時要保持作用中的使用者或顯示裝置。例如,您可以新增視圖或系統 主控台到此清單,以確保該人員或裝置在處理期間能夠存取系統。

- 維護 您可以自訂選擇要從備份控制群組執行維護時所要執行的維護選項。
- 擷取 取 當擷取的物件已由 BRMS 釋放其儲存體時,您可以指定要讓 BRMS 使用的選項。例如,您可以指 定擷取物件的媒體類型,例如是以平行或序列模式使用裝置,以及在系統上保留已擷取物件的時 間。

擷取選項與 BRMS 用戶端目前沒有支援的保存作業相關。

- 網路 您可以管理 BRMS 網路中的系統並指定一些選項,例如 TCP/IP 或 SNA 是否可作為 BRMS 作 業的網路通訊協定。 | |
	- 記載 您可以指定哪些訊息要併入 BRMS 日誌或從 BRMS 日誌排除。

# **□ 備份系統**

□ 備份控制群組可讓您控制及管理您的備份作業。

<span id="page-27-0"></span>Ⅰ 使用「備份、回復及媒體服務 (BRMS)」的好處之一是,您可以使用廣域設定値及備份控制群組來控制備份及其 Ⅰ 他作業。廣域設定値控制您的系統如何以一般方式處理備份。

□ 備份控制群組為一組預設値,這些預設値可控制要儲存的資訊內容、儲存的方式,以及儲存的位置。設定備份 □ 控制群組之後,您可以隨時執行它們,或排定於特定時間執行它們。如此,您可以確定備份的完整性,並在最 Ⅰ 方便和最適合貴公司作業下完成備份。

Ⅰ 數個基本備份控制群組會併入 BRMS。您可以單獨或以組合方式使用這些控制群組來滿足備份需求。如此,您 Ⅰ 就不必建立任何專屬的控制群組。

Ⅰ 使用 BRMS 備份控制群組備份資料時,關於所備份之每個項目的資訊,會儲存在**儲存歷程**中。本資訊包含項目 Ⅰ 名稱、對該項目執行的儲存作業類型、儲存作業的日期,以及每個項目的儲存容體。您在控制群組的內容中指 Ⅰ 定每個項目追蹤的明細層次。然後,您可以從儲存歷程中選取項目並進行還原。儲存歷程中的資訊也可用於完 □ 整系統回復。

# **BRMS 内含的備份控制群組**

Ⅰ 為了協助您在系統上建立備份控制群組,IBM 的 BRMS 產品內含數個標準備份控制群組。

- Ⅰ 下列備份控制群組會併入 BRMS:
- | \*System:備份整個系統 (除了印表機輸出以外)。
- l \*Sysgrp:備份所有系統資料。
- l \*Bkugrp:備份所有使用者資料。
- Ⅰ Qltssvr:執行所有 Lotus 伺服器的線上備份。只在您有 Lotus 伺服器時,此控制群組才會出現在清單中。

Ⅰ 如果沒有很複雜的環境,則這些備份控制群組就足夠您用來保護資料了。

# □ 建立備份控制群組

Ⅰ 您可以使用**新建備份控制群組**精靈,以建立符合您需要的新備份控制群組。

Ⅰ 若要存取 「System i 領航員」 中的精靈,請遵循下列步驟:

- | 1. 在「System i 領航員」中,展開<mark>系統 → 備份、回復及媒體服務</mark>。
- | 2. 以滑鼠右鍵按一下**備份控制群組**,並選取**新建**。

Ⅰ 精靈會提供下列選項,讓您建立備份控制群組:

**Ⅰ** 表 4. 備份控制群組選項

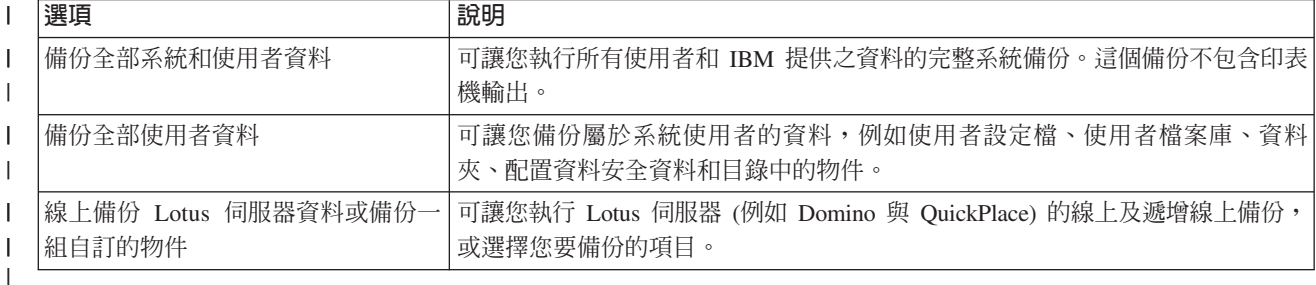

□ 完成建立控制群組之後,您可以執行控制群組或排定於稍後執行。如果想要在稍後修改控制群組,您可以編輯 Ⅰ 控制群組的內容來進行修改。在控制群組的內容中有許多可用的自訂選項,是在「新建備份控制群組」精靈中 Ⅰ 所沒有的。若要存取控制群組內容,請以滑鼠右鍵按一下控制群組,並選取**内容**。

#### <span id="page-28-0"></span>相關槪念 |

- 第 25 頁的『[Lotus](#page-30-0) 伺服器的線上備份』 |
- 「備份、回復及媒體服務 (BRMS)」支援線上備份 Lotus 伺服器資料庫 (例如 Domino、QuickPlace 或 Quickr 資料庫)。 | |
- 相關工作 |
- 第 25 頁的『排定備份控制群組』 |
- 使用 BRMS 時,您不必在場即可執行備份、還原及媒體移動作業。 |

# □ 變更備份控制群組内容

□ 備份控制群組包含了儲存哪些物件、儲存於何處,以及何時儲存的相關資訊。您可以變更與控制群組相關聯的 | 內容。

- | 若要檢視或變更控制群組的內容,請遵循下列步驟:
- 1 1. 在「System i 領航員」中,展開**我的連線** (或作用中環境)。
- Ⅰ 2. 展開已安裝「備份、回復及媒體服務」的系統。
- | 3. 展開備份、回復及媒體服務 → 備份控制群組。
- | 4. 以滑鼠右鍵按一下您要檢視的控制群組,並選取**内容**。
- □ 5. 在「備份控制群組內容」頁面上,從下列選項中選取,以變更備份控制群組活動:
- **之前** 指定哪些活動應該在儲存作業執行之前發生。這些設定可讓您備妥系統以進行儲存作業。您可以指定 在儲存作業開始之前要執行的指令、是否登出互動式使用者,以及是否關閉整合伺服器、受管理的邏 輯分割區、TCP/IP 伺服器及 Lotus 伺服器。 | 之前 | |
- | 内容 控 制要儲存的項目,以及在控制群組執行之前,是否解除裝載使用者定義的檔案系統。您可以選取**進** 階,以指定關於所備份項目的更多詳細資訊,或選取變**更所有活動**,以變更與此控制群組相關聯之已 儲存項目的所有動作。您可以自訂直欄,或搜尋及過濾在此頁面上顯示的項目。 | |
- 位置 指定您想要將此控制群組中的項目儲存在何處。這包括您要用於此控制群組以進行完整儲存作業的媒 體原則、要在平行儲存作業中使用的裝置資源下限及上限、是否想要具有序列儲存作業、如何選取裝 置以進行使用此控制群組的儲存作業,以及您是要將此控制群組中的項目儲存在新容體上,或是新增 至已包含作用中檔案的媒體。 | 位置 |  $\blacksquare$ |
- | 活動 **活動** 針對整個控制群組,變更與儲存活動相關聯的值。這包括每次執行或排定控制群組時,是否置換控制 群組中的備份活動及保留設定值、發生在此控制群組中每個儲存項目上的僅限變更儲存作業類型,以 | 及在經過指定的天數之後,是否強制執行完整儲存。  $\mathbf{L}$ |
- **之後** 指定哪些活動應該在儲存作業執行之後發生。這些是在儲存作業完成之後要在系統上執行的活動。您 可以指定在儲存結束之後要執行的指令、您要在儲存作業結束時,將儲存作業中使用的最後一個容體 置於何處、每次使用此控制群組執行儲存作業時,是否自動儲存回復所需的媒體資訊,以及您想要檢 查其日誌登載狀態的物件清單名稱。 | 之後 | | |

#### 關閉雷源  $\blacksquare$

|

|

- 指定在控制群組執行之後,如何關閉電源。
- l 工作佇列
	- 指定在儲存作業執行之前要與此控制群組一起保留的工作佇列,並要在作業結束之後將其釋放。
- l 子系統 指定在儲存作業開始之前要停止的子系統,並要在作業完成之後將其啓動。

# <span id="page-29-0"></span>□ 將備份控制群組複製到遠端系統

Ⅰ 您可以將備份控制群組複製到其他遠端系統,而系統不一定在 BRMS 網路群組內。

Ⅰ 若要將備份控制群組複製到遠端系統,請遵循下列步驟:

- | 1. 在「System i 領航員」中,展開**備份、回復及媒體服務 → 備份控制群組**。
- | 2. 以滑鼠右鍵按一下您想要複製的備份控制群組,並選取**複製**。
- Ⅰ 3. 在「複製控制群組」視窗中,指定您想要的目標系統。
	- 選取複製到 BRMS 網路群組,以將控制群組複製到網路群組中的所有系統上。選取管理 BRMS 網路群 組,以檢視目前位於 BRMS 網路中的所有系統。
	- 選取**複製到這些系統**,以將選取的控制群組複製到 BRMS 網路群組外的一或多個系統。您可以按一下<mark>瀏</mark> **覽**,以從所有可用的系統進行選取。您也可以按一下**新增**輸入特定系統的名稱,以新增系統。
- | 4. 指定您想要複製到目標系統的副本清單。下列是可用的選項:
- 全部 奥此控制群組相關聯的所有清單都會複製到目標系統。  $\mathbf{I}$
- ||| **新建** 只有與此控制群組相關聯的新清單會複製到目標系統。  $\mathbf{I}$
- **無** 與此控制群組相關聯的任何清單都不會複製到目標系統。  $\mathbf{L}$
- Ⅰ 5. 選取**透過現有的控制群組複製**,以改寫目標系統上的現有控制群組。
- 1 6. 按一下確定。

| | | |

# □ 備份部分系統

Ⅰ 除了使用備份控制群組來備份系統上的資料之外,您也可以從階層備份個別檔案、檔案庫或資料夾。

- Ⅰ 若要備份個別項目,請執行下列步驟:
- | 1. 在「System i 領航員」中,展開**系統 → 檔案系統**。
- Ⅰ 2. 在「整合檔案系統」下以滑鼠右鍵按一下您要備份的項目,然後選取**備份**。

## 相關工作

|

- 第 22 頁的『建立備份控制群組』 |
- 您可以使用**新建備份控制群組**精靈,以建立符合您需要的新備份控制群組。 |

# □ 執行完整自動備份

在 BRMS 中,您可以啓動及執行系統備份,而不需要使用互動式主控台監視器。這項能力可讓您執行無人式的 | 系統備份。 |

Ⅰ 若要執行完整自動備份,您必須確定您有足夠的磁帶容量,以便執行備份時不會產生磁帶容體裝載訊息。例 □ 如,若您排定在週末期間自動執行系統備份,您必須在週末離開辦公室之前,驗證磁帶機可以使用且有足夠到 Ⅰ 期的磁帶。您可以使用「廣域原則內容」來確定您指定了足夠的時間讓備份執行。

- | 若要排定完整自動備份,請遵循下列步驟:
- Ⅰ 1. 在「System i 領航員」中,展開**備份、回復及媒體服務**。

#### Ⅰ2.展開備份控制群組。

- | 3. 以滑鼠右鍵按一下您要執行的控制群組,並選取**排程**。
- Ⅰ 4. 在「執行備份控制群組 \*System 備份置換」視窗上,清除**使用互動式主控台監視器**勾選框,並按一下**確定**。
- 註: 若要執行此動作,您必須先在「廣域原則」內容的一般頁面上,清除**僅使用互動式主控台監視器**勾選 框。 | |

# <span id="page-30-0"></span>□ 排定備份控制群組

Ⅰ 使用 BRMS 時,您不必在場即可執行備份、還原及媒體移動作業。

Ⅰ 若要排定備份控制群組,請完成下列步驟:

1 1. 在「System i 領航員」中,展開**備份、回復及媒體服務**。

#### Ⅰ2.展開備份控制群組。

| 3. 以滑鼠右鍵按一下您要排定的控制群組,並選取**排程**。

□ 排定要執行某個控制群組時,請記住,只有執行控制群組當日排定要備份的項目,才會進行備份。例如,您有 Ⅰ 一個包含 MYLIB 檔案庫的備份控制群組。在控制群組內容中,您排定在每星期四備份 MYLIB。如果排定在 Ⅰ 星期四執行控制群組,就會備份 MYLIB。如果排定在其他工作日執行相同控制群組,就不會備份 MYLIB。

Ⅰ 另外,請注意部份作業 (例如完整系統備份) 要求當執行它們時系統要處於限制狀態。在 BRMS 中,互動式主 □ 控台監視器可讓您將備份工作提交到 (已排定或直接提交) 在系統主控台上執行的互動式階段作業。系統操作員 Ⅰ 可以使用互動式系統主控台階段作業,以監視備份的進度並回應磁帶裝載訊息。當您使用互動式主控台監視器 □ 排定備份時,您將看到如何啓動主控台監視器的指示。

□ 若您選擇不使用互動式主控台監視器,且在執行備份時沒有人會處理指令,您必須確定可以執行備份而不需要 Ⅰ 人工調整。如果可以執行自動式備份,則也可以排定未使用互動式主控台監視器的限制狀態備份。

# **Lotus** 伺服器的線上備份

「備份、回復及媒體服務 (BRMS)」支援線上備份 Lotus 伺服器資料庫 (例如 Domino、QuickPlace 或 Quickr | 資料庫)。 |

Ⅰ 線上備份是您在使用 Lotus 伺服器資料庫時執行的備份。沒有「作用中時儲存」同步化點。您可以將線上備份 Ⅰ 導向到磁帶機、媒體庫、儲存檔或 Tivoli Storage Manager 伺服器。

Ⅰ 重**要:** 請勿使用線上 Lotus 伺服器備份來代替完整系統備份。Lotus 伺服器線上備份只備份 Lotus 伺服器資料 庫。還有其他重要的 Lotus 伺服器資料及系統資料也應該定期備份。 |

#### 相關資訊 |

|

■ [BRMS](http://www-03.ibm.com/servers/eserver/iseries/service/brms/domino.html): 線上 Lotus 伺服器備份

#### 使用保存檔

保存可透過將不常使用的物件存入媒體,然後從磁碟中加以移除,而提供節省磁碟空間的方法。

在保存運作期間,系統會釋放磁碟儲存體,讓您儲存更多重要資料在該磁碟空間中。因此,您不但可以保留資 料,同時也毫不影響主要磁碟空間的儲存體容量。BRMS 會追蹤與保存的物件有關的資訊。

Ⅰ 註: 若要在 BRMS 內使用保存功能,您必須安裝 BRMS 的「進階」功能 (5761-BR1 選項 2)。

有兩個與保存相關的概念:釋放儲存體的物件,以及動態擷取這些物件。

#### 釋放儲存體的物件

保存會儲存物件,然後刪除這些物件,或只刪除該物件的內容。當您保存可以釋放儲存體的物件時, 就是將與該物件相關的資料保存至替代媒體,但物件的說明仍留在系統上。此說明使用的空間很少, 並以位置保留元的形式存在,以便在需要擷取物件資料時使用。只有特定的物件才能釋放它們的資料 儲存體。這些物件包括:資料庫檔案、來源檔、串流檔及文件檔案庫物件 (DLO)。

#### <span id="page-31-0"></span>動態擷取釋放儲存體的物件

動態擷取釋放儲存體的物件是一種存取已保存物件的方法。當您需要使用釋放儲存體的物件時(例如資 料庫檔案),BRMS 會使用系統上儲存的說明,動熊地尋找並還原該物件的資料。請參閱儲存體釋放物 件的第27頁的『管理動態擷取』,以瞭解如何使用動態擷取的詳細資料。

Ⅰ 使用 BRMS,您可以建立**保存控制群組**以管理保存檔。與備份控制群組不同,保存控制群組會儲存不常使用但 Ⅰ 日後必要時可能需要存取的物件。已儲存的物件會從系統中移除。例如,您可能在資料庫中儲存了不常使用的 Ⅰ 客戶資訊,而想要將此資料保存至媒體中,藉以釋放磁碟空間。備份與保存之間的另一個不同之處在於還原與 Ⅰ 擷取之間的不同。一般來說,儲存為備份控制群組一部分的物件,會從儲存媒體中進行回復。保存的物件則會 Ⅰ 從媒體中擷取出來,並在使用後重新保存到媒體中。

| 註: 使用保存控制群組儲存的物件不包括在系統災難回復報告中。

# 建立保存控制群組

Ⅰ 保存控制群組可讓您處理系統上不常使用的物件。您可以建立一個新的保存控制群組來控制要保存的項目及時 | 間。

Ⅰ 新的保存控制群組精靈可讓您建立保存控制群組、選取要用於該控制群組的媒體,並於建立控制群組後執行或 Ⅰ 排定控制群組。您也可以根據現有保存控制群組的內容來建立保存控制群組。若要建立新的保存控制群組,請 | 遵循下列步驟:

- 1. 在「System i 領航員」中,展開我的連線 (或作用中環境)。
- 2. 展開已安裝「備份、回復及媒體服務」的系統。
- 3. 展開備份、回復及媒體服務。
- 1 4. 以滑鼠右鍵按一下**保存控制群組**,並選取**新建**。
- 1 5. 在「歡迎使用」頁面上, 按下一步。
- 1 6. 遵循精靈的指示以建立保存控制群組。

#### 變更保存控制群組内容

Ⅰ 保存控制群組包含了保存哪些物件、保存於何處,以及何時保存的相關資訊。您可以變更與控制群組相關聯的 | 內容。

- | 若要檢視或變更控制群組的內容,請遵循下列步驟:
	- 1. 在「System i 領航員」中,展開我的連線 (或作用中環境)。
	- 2. 展開已安裝「備份、回復及媒體服務」的系統。
- Ⅰ 3. 展開備份、回復及媒體服務 → 保存控制群組。
- 1 4. 以滑鼠右鍵按一下您要檢視的控制群組,並選取内容。
- 1 5. 在保存控制群組内容頁面上,從下列選項中選取,以變更保存控制群組活動:
- | 之前 指定哪些活動應該在保存作業執行之前發生。這些設定可讓您備妥系統以進行儲存作業。您可以指定 在儲存作業開始之前要執行的指令,以及是否登出互動式使用者。  $\overline{1}$
- 控制哪些活動應該在保存作業期間發生。這包括要保存哪些項目、這些項目要保存在哪裡、儲存作業 Ⅰ 内容 的相關資訊應保存到哪個層次,何時執行控制群組,以及哪些磁碟儲存區與此控制群組相關聯。  $\mathbf{I}$

指定您想要將此控制群組中的項目保存在何處。這包括您要用於此控制群組以進行完整儲存作業的媒 Ⅰ 位置 體原則、要在平行保存作業中使用的裝置資源下限及上限、如何選取裝置以進行使用此控制群組的保  $\overline{\phantom{a}}$ 存作業,以及您是要將此控制群組中的項目保存在新容體上,或是新增至已包含作用中檔案的媒體。  $\mathbf{I}$ 

#### <span id="page-32-0"></span>保存準則 |

設定決定執行給定保存控制群組之方式及時間的準則。您可以指定保存控制群組執行之前,項目必須 處於非作用中的時間長度,以及是否根據物件的大小及該物件的使用頻率,將物件併入保存控制群 組。您也可以指定是否想要將其儲存體可以釋放的物件併入保存作業,以及指定儲存體使用率的百分 比,如果超出,則允許保存符合所有其他保存準則的物件。 | | | |

#### 擷取保留 |

|

|

|

| | | 指定擷取的保存物件在由 BRMS 維護或保存作業重新保存之前,會保留在系統上的時間長度。

之後 指定哪些活動應該在保存執行之後發生。這些是在保存完成之後要在系統上執行的活動。您可以指定 在儲存作業結束之後要執行的指令、您要在儲存作業結束時,將儲存作業中使用的最後一個容體放置 在何處,以及指定每次使用此控制群組執行儲存作業時,是否自動儲存回復所需的媒體資訊。 | 之後 | |

#### □ 關閉電源

指定在控制群組執行之後,如何關閉電源。

#### □ 工作佇列

指定在保存作業執行之前要與此控制群組一起保留的工作佇列,並要在作業結束之後將其釋放。

l 子系統 指定在保存作業開始之前要停止的子系統,並要在作業完成之後將其啓動。

# □ 將保存控制群組複製到遠端系統

Ⅰ 您可以將保存控制群組複製到其他遠端系統,而系統不一定在 BRMS 網路群組內。

Ⅰ 若要將保存控制群組複製到遠端系統,請遵循下列步驟:

- | 1. 在「System i 領航員」中,展開**備份、回復及媒體服務 → 保存控制群組**。
- | 2. 以滑鼠右鍵按一下您想要複製的保存控制群組,並選取**複製**。
- | 3. 在「複製控制群組」視窗中,指定您想要的目標系統。
- 選取複製到 BRMS 網路群組,以將控制群組複製到網路群組中的所有系統上。選取管理 BRMS 網路群 組,以檢視目前位於 BRMS 網路中的所有系統。 |
	- 選取**複製到這些系統**,以將選取的控制群組複製到 BRMS 網路群組外的一或多個系統。您可以按一下<mark>瀏</mark>
		- **覽,**以從所有可用的系統進行選取。您也可以按一下**新增**輸入特定系統的名稱,以新增系統。
- Ⅰ 4. 指定您想要複製到目標系統的副本清單選項。下列是可用的選項:
- 全部 控制群組相關聯的所有清單都會複製到目標系統。  $\mathsf{L}$
- ||| **新建** 只有與此控制群組相關聯的新清單會複製到目標系統。  $\mathbf{I}$
- **無** 與此控制群組相關聯的任何清單都不會複製到目標系統。  $\mathbf{I}$
- Ⅰ 5. 選取**透過現有的控制群組複製**,以改寫目標系統上的現有控制群組。
- | 6. 按一下確定。

#### 管理動態擷取

釋放儲存體的物件可讓您在系統外的媒體上保存特定的物件類型,包括資料庫檔案、來源檔、串流檔及文件檔 案庫物件 (DLO)。

□ 當您保存可以釋放儲存體的物件時,就是將與該物件相關的資料保存至替代媒體,但物件的說明仍留在系統

Ⅰ 上。此說明使用的空間很少,並以位置保留元的形式存在,以便在需要擷取物件資料時使用。

動態擷取釋放儲存體的物件是一種存取已保存物件的方法。如果使用者存取物件,BRMS 會使用系統上儲存的 說明,動態地尋找並儲存該物件的資料。您可以建立保存控制群組來處理釋放儲存體的物件,或者變更現有控 制群組的保存準則。若要管理處理已擷取物件的方式,請遵循下列步驟:

- <span id="page-33-0"></span>1. 在「System i 領航員」中,展開我的連線 (或作用中環境)。
- 2. 展開已安裝「備份、回復及媒體服務」的系統。
- 3. 以滑鼠右鍵按一下**備份、回復及媒體服務,**並選取**廣域原則内容**。
- 4. 在「擷取」頁面上,您可以選取要從中擷取物件之媒體的類型。您也可以指定所擷取的物件將在系統上保 留多久、物件使用後是否延長保留時間,以及在保留物件之後監視它的使用情況。如需這些擷取選項的細 節,請按一下「擷取」頁面上的**說明**。

# 還原系統上的項目

使用 BRMS 備份系統時,儲存歷程會記錄關於每一項備份項目的資訊。儲存歷程中的資訊可讓 BRMS 提供還 原個別物件或檔案的功能。

備份和回復策略並執行定期備份,其主要原因是為某個項目需要還原或整個系統需要回復時,作萬全的準備。 確定您受到備份和回復策略充份保護的唯一方法,是執行完整的系統儲存,然後,從該儲存回復系統。

## 還原個別項目

您有時候會需要還原系統上的個別項目 (例如,如果檔案受損或遭意外刪除)。

- Ⅰ 使用 BRMS 備份控制群組來備份系統上的項目時,您可以從備份歷程還原那些項目。從備份歷程還原項目時,
- Ⅰ 您可以檢視關於項目的明細,例如其備份時間及大小。如果儲存歷程中的項目有數個版本,您可以選擇要還原
- Ⅰ 項目的哪一個版本。必須已使用 BRMS 備份控制群組來備份項目。

例如,若使用者毀損了郵件資料庫,您即可透過下列步驟輕易地找到及還原資料庫檔案:

- 1. 以滑鼠右鍵按一下備份、回復及媒體服務,並選取還原。
- 2. 在「儲存歷程 併入」視窗的**儲存項目**下,針對<mark>類型</mark>欄位選取**目錄或檔案**,並在**檔案**欄位中輸入 userName.nsf (例如,msmith.nsf),然後按一下**確定**。

也可指定其他併入準則,以進一步過濾搜尋。

- 3. 在**儲存歷程**視窗上,以滑鼠右鍵按一下檔案,並選取**還原**。
- 4. 遵循**還原**精靈的指示,以還原項目。

#### 列印回復報告

使用 BRMS 備份系統時,儲存歷程會記錄關於每一項備份項目的資訊。儲存歷程中的資訊是用來建立回復報 告,逐步引導您進行完整系統回復。

如果系統失敗或發生災害,您可以使用回復報告讓系統回復到失敗之前的狀態。因為回復報告包含有關系統的 重要資訊,所以一定要採取一些預防措施以確保這個資訊是最新的,而且在需要它時能夠存取它。

- 您無法單獨使用回復報告進行回復系統。您必須也要有「備份及回復」中的回復資訊,才能順利執行。
- 回復的效果只能與備份一樣,所以,確定每次變更之後,進行完整系統回復,以測試您的備份及回復策 略。您可能需要調整策略,以確保盡可能完整的回復。
- 您應該在災害回復緊急場地測試回復,或使用測試系統測試回復。**請勿**使用生產系統來執行測試。
- 每次執行備份時列印回復報告。透過列印回復報告,您確定報告包含最新資訊。
- 每次執行備份時列印至少兩份回復報告。將一份報告儲存在系統,將另一份報告保存在安全的其他位置, 例如其他地方的儲存庫。

若要列印回復報告,請遵循「System i 領航員」中的下列步驟:

1. 展開已安裝「備份、回復及媒體服務」的系統。

- <span id="page-34-0"></span>2. 以滑鼠右鍵按一下**備份、回復及媒體服務,**並選取**列印報告**。
- 3. 選取災害回復並按一下確定。

#### 相關槪念

第 34 頁的 『檢視或列印 [BRMS](#page-39-0) 報告』

「備份、回復及媒體服務 (BRMS)」提供更強的報告功能,可協助您更有效率地管理儲存作業,而且追蹤 BRMS 記錄的資訊。

#### 相關資訊

回復系統

[IBM Business Continuity and Recovery Services](http://www.ibm.com/services/continuity/recover1.nsf/documents/home)

# 管理裝置

Ⅰ 使用「備份、回復及媒體服務 (BRMS)」可以顯示、新增、移除及變更任何獨立式裝置、媒體庫及 Tivoli Storl age Manager 伺服器 (用於儲存作業) 的內容。

Ⅰ BRMS 可讓您將資料備份到獨立式裝置、媒體庫及 Tivoli Storage Manager 伺服器。您也可以使用 DVD、CD-

Ⅰ ROM、光碟媒體庫及虛擬光學裝置。BRMS 必須可以識別您要在 BRMS 處理程序中使用的任何裝置。您可以

Ⅰ 透過「管理裝置」視窗,顯示、新增、移除及變更這些裝置的選項。例如,您可以在裝置的內容中指定該裝置

Ⅰ 是否與其他系統共用。您也可以指定 Tivoli Storage Manager 伺服器的連線資訊。

#### 相關資訊

Storage solutions

# 管理磁碟儲存區

「備份、回復及媒體服務 (BRMS)」可讓您管理在儲存作業期間使用的磁碟儲存區相關資訊。

磁碟儲存區在文字介面中也稱為輔助儲存體儲存區 (ASP),是系統上一組磁碟單位的軟體定義。BRMS 會儲存 與磁碟儲存區有關的資訊,以在儲存作業期間於磁碟儲存區之間執行資料移轉。在 BRMS 資料庫中會更新此資 訊,但不會更新系統上的實際磁碟儲存區資訊。若要管理磁碟儲存區,請完成下列步驟:

- 1. 在「System i 領航員」中,展開我的連線 (或作用中環境)。
- 2. 展開已安裝**備份、回復及媒體服務**的系統。
- 3. 以滑鼠右鍵按一下備份、回復及媒體服務,並選取管理磁碟儲存區。
- 4. 在**管理磁碟儲存區**畫面上,您可以選取要編輯磁碟儲存區或管理磁碟儲存區。如需每個選項的詳細說明, 請參閱說明。

#### 管理媒體

「備份、回復及媒體服務 (BRMS)」保留媒體的庫存,並透過追蹤該庫存中的項目 (儲存資訊的內容及位置,以 及具有可用空間的媒體) 來簡化媒體的管理作業。

建立原則時,您可以指定下列位置以儲存項目 -- 序列媒體、平行媒體、儲存檔或 Tivoli Storage Manager 伺 服器。然後,在執行儲存時,BRMS 會從該類型媒體的可用儲存區,選取它需要的媒體。您不必擔心會意外改 寫作用中的檔案,或使用媒體無效的部份,因為,整個過程將會受到追蹤。

一旦備份資料,您可以使用 BRMS,當媒體在所定義的不同儲存體位置移動時,協助您追蹤媒體。例如,您可 以將備份移到離站位置儲存;BRMS 會持續追蹤媒體離開的時間,以及排定返回的時間。

<span id="page-35-0"></span>您可以使用**新增媒體**精靈將媒體加入 BRMS 中及準備它以供使用。您也可以手動使媒體到期,它會使該媒體回 到可用的媒體庫存。您也可以建立媒體儲存區,這是基於類似性質 (例如密度或容量) 組成的媒體群組。經過一 段時間之後,您會發現您的媒體上具有許多到期的項目,且只有一些作用中的項目。您可以回收利用這個媒 體,方法是將作用中的項目移到內含其他作用中項目的媒體上。

#### 相關資訊

Storage solutions

#### 新增媒體

在可以使用「備份、回復及媒體服務」來執行儲存作業之前,需要將媒體加入 BRMS 庫存中並起始設定它。

您可以使用**新增媒體**精靈將媒體加入 BRMS 庫存中。若要存取「System i 領航員」中的精靈,請遵循下列步 驟:

- 1. 在「System i 領航員」中,展開我的連線 (或作用中環境)。
- 2. 展開備份、回復及媒體服務 → 媒體。
- | 3. 以滑鼠右鍵按一下容體,並選取新增。
	- 4. 遵循精靈的指示將媒體加入 BRMS 中。

#### 使用媒體

將媒體新增至 BRMS 庫存之後,您就可以根據自己指定的準則 (例如容體名稱、狀態、媒體儲存區或到期日) 來檢視該媒體。

知道媒體的到期日有助於您手動終止媒體,媒體終止後,會回到 BRMS 媒體庫存中。

如果要過濾清單顯示的媒體,請遵循下列步驟:

- 1. 展開備份、回復及媒體服務 → 媒體。
- | 2. 以滑鼠右鍵按一下容體,並選取自訂這個視圖 → 併入。

# □ 建立媒體原則

Ⅰ 媒體原則會定義媒體保留的類型及長度。它也會定義媒體類別及移動原則,您可以將其用於儲存作業。現在, Ⅰ 您可以使用「System i 領航員」用戶端來建立、顯示、變更或刪除媒體原則。

| 若要建立新的媒體原則,請遵循下列步驟:

- 1 1. 在「System i 領航員 」中,展開系統 → 備份、回復及媒體服務。 |
- | 2. 以滑鼠右鍵按一下**媒體原則**,並選取**新建**。
- Ⅰ 3. 遵循精靈以建立新的媒體原則。
- □ 您可以針對正在建立的媒體原則,指定下列選項:
- 位置 指定與此媒體原則相關聯之資料的儲存位置。您可以選擇加密此媒體原則用於儲存作業的媒體。如果 您想要加密媒體,則需要瞭解如何使用金鑰庫檔案、金鑰庫檔案庫,以及金鑰記錄標籤。 | 位置 |

附註:

| | | |

- 若要使用加密功能,您需要在作業系統上安裝「BRMS 進階」功能 (5761-BR1 選項 2),以及 「密碼服務提供者」(5761-SS1 選項 35)。
	- 儲存檔及光學媒體不支援加密。
- 保留 指定此媒體原則用於儲存作業的媒體及儲存檔保留類型。 | 保留

#### <span id="page-36-0"></span>| 自動複製

|

指定您是否想要在儲存作業結束時,將資料複製到使用多個裝置的其他媒體。

#### 相關資訊 |

加密服務金鑰管理  $\blacksquare$ 

# □ 變更媒體原則内容

Ⅰ 媒體原則包含了使用哪些媒體、媒體位置及何時使用的相關資訊。您可以變更與媒體原則相關聯的內容。

- | 若要檢視或變更媒體原則的內容,請遵循下列步驟:
- 1 1. 在「System i 領航員」中,展開**我的連線** (或作用中環境)。
- Ⅰ 2. 展開已安裝「備份、回復及媒體服務」的系統。
- | 3.展開備份、回復及媒體服務 → 媒體原則。
- | 4. 以滑鼠右鍵按一下您要變更的媒體原則,並選取**内容**。
- | 5. 在每個標籤上指定您想要變更的內容,並按一下**確定**。

## 回收利用媒體

「備份、回復及媒體服務 (BRMS)」可讓您有效率地重複使用不完整的舊磁帶容體,方法是將作用中的檔案順序 複製到未使用的媒體。

您可以使用回收利用媒體功能,將不完整的容體或容體集複製為新容體。一般來說,一段時間過後,您的容體 會成為無法使用的儲存體。由於媒體上儲存項目的到期日都不盡相同,這些容體在作用中檔案順序中已經相當 不完整,夾雜著許多間隙。回收利用功能可讓您僅將未到期或作用中檔案順序複製到尙未使用 (塗銷) 的媒體。 舊的容體將到期,且將更新作用中已儲存項目的備份歷程,以反映出新的容體。這樣可讓您從媒體庫存移除舊 的容體,或讓舊的容體可重新使用。如此將可以減少您必須管理的作用中容體數,也可以降低已管理的容體總 數,並使媒體與媒體儲存體的花費降至最低。

您可以使用「回收利用」精靈,以回收利用 BRMS 中一或多個容體。若要存取「回收利用」精靈,請遵循下列 步驟:

- 1. 在「System i 領航員」中,展開**備份、回復及媒體服務 → 媒體**。
- | 2. 以滑鼠右鍵按一下**容體**,並選取**回收利用**。
- 3. 遵循精靈的指示,以回收利用媒體。

# □ 平衡媒體

Ⅰ 媒體平衡功能可讓您平衡 BRMS 網路內每個系統所擁有的媒體數目,以便每個系統都具有所需要的媒體數目。

- Ⅰ 此功能要求系統執行 i5/OS V6R1 或更新版本。
- Ⅰ 若要在 BRMS 網路中的系統之間平衡媒體,請遵循下列步驟:
- | 1. 在「System i 領航員」中,展開<mark>系統 → 備份、回復及媒體服務 → 媒體</mark>。
- | 2. 以滑鼠右鍵按一下容體,並選取<mark>管理容體平衡</mark>。
- Ⅰ 3. 選取**新增,**以新增 BRMS 系統來參與媒體平衡。
- | 4. 在「新增媒體平衡的可用系統」頁面上,輸入系統的名稱、其相關聯媒體儲存區及位置,並設定此系統的 優先順序,以及它用於進行儲存作業時所需要的媒體數目。設定系統的優先順序會確保具有較重要資料的 那些系統具有完成儲存作業的必要媒體。 | |
- | 5. 選取**確定**,以將系統新增至會在其中平衡媒體的系統清單。

<span id="page-37-0"></span>Ⅰ 6. 從「管理容體平衡」頁面,選取**平衡所有系統的容體**,以針對所有已選取的系統執行媒體平衡。您也可以 執行報告,其顯示在這些系統之間平衡媒體的結果。 |

#### 建立移動原則

在備份計畫中,您需要管理媒體保護及循環。使用「備份、回復及媒體服務 (BRMS)」,您可以建立管理媒體移 動的移動原則。

為了確保資料的安全,建議您在媒體上儲存至少前兩個版本的完整系統備份,以及最新的備份版本。此外,您 應該複製各備份的媒體,並將複本保存在安全的離站位置,這樣才能確保萬一發生天然災害 (例如火災),仍可 取得這些資料版本。

您可以使用移動原則來記錄媒體的位置以及它在每一個儲存體位置已排定的時間。移動原則包括媒體在它生命 週期內會常駐的不同儲存體位置的相關資訊。例如,當您執行系統每週完整備份時,會請快遞人員取走您的媒 體並將它放到保險箱,它會在此保險箱保留 21 天。在到達 21 天時,媒體會返回並放到電腦機房的檔案櫃。 完整備份的移動原則是在媒體行程的每一個步驟記錄媒體位置,而且會包含關於每一個儲存體位置的資訊,例 如在發生緊急狀況時從這個位置擷取此媒體需要花多久時間。

若要使用 「System i 領航員」來建立移動原則,請遵循下列步驟:

- 1. 展開備份、回復及媒體服務。
- 2. 以滑鼠右鍵按一下**移動原則**並選取<mark>新原則</mark>。
- 3. 遵循精靈的指示建立新的移動原則。
- 註: 媒體管理和移動是備份策略當中很重要的部份。如果媒體遺失或保護不周,那麼在發生災害或系統失效 時,您就會失去資料。如果想要協助貴公司實施有效的備份策略 (包含媒體管理),請聯絡 IBM Business Continuity and Recovery Services .

相關資訊

[IBM Business Continuity and Recovery Services](http://www.ibm.com/services/continuity/recover1.nsf/documents/home)

# 驗證媒體移動

藉由建立移動原則,您可以選擇讓 BRMS 自動驗證媒體移動,也可以選擇手動驗證移動作業。

建立移動原則時,會詢問您在執行移動原則時是否要驗證發生的動作 -- 何種容體要移動,以及其位置及時間。 驗證移動使 BRMS 與實際發生的狀況保持同步。

您可以選擇手動驗證移動作業,或讓 BRMS 自動驗證移動作業。因為您必須確定媒體是在 BRMS 指出的位置, 所以建議您首先手動驗證移動作業。建立媒體移動程序並正常運作一段時間之後,您可以選擇讓 BRMS 自動驗 證移動作業。

若要使用 「System i 領航員」來手動驗證移動作業,請遵循下列步驟:

- 1. 在「System i 領航員」中,展開我的連線 (或作用中環境)。
- 2. 展開已安裝「備份、回復及媒體服務」的系統。
- 3. 展開備份、回復及媒體服務。
- 4. 以滑鼠右鍵按一下**移動原則**並選取<mark>驗證移動</mark>。您會看到一份目前排定要移動的所有媒體的容體表。對於列 出的容體來說,表格直欄顯示目前位置、容體要移到的下一個位置、移動日期以及與容體相關的移動原則 名稱。
- 5. 透過電話或電子郵件聯絡儲存位置,以確定媒體已到達該位置。
- 6. 選取要驗證的容體並按一下**驗證**。
- 32 System i: 系統管理 備份、回復及媒體服務 (BRMS)

<span id="page-38-0"></span>如果選擇讓 BRMS 自動驗證移動,則您就不必親自介入驗證移動。過了移動的日期與時間時,BRMS 會自動 更新關於該媒體的資訊。此外,BRMS 會在您執行或排定移動原則時列印媒體移動報告。

**重要:** 請記得,如果自動驗證移動,無論容體是否有實際的移動,BRMS 都會更新關於媒體的資訊。如果沒有 發生移動,BRMS 資料庫中的資訊將不是正確的。

#### 管理容器

容器是系統上儲存多個媒體容體的任何保留區。您也可以使用「備份、回復及媒體服務 (BRMS)」來管理容器。

雖然您可以指定任何媒體儲存區,但容器通常只含有一個媒體儲存區。使用容器會新增儲存體管理系統的複雜 性,這是選用的。您可以指定將媒體儲存在指定位置上的實體容器中,並根據移動原則使用這些容器來移動容 器中的容體。

- 1. 在「System i 領航員」中,展開我的連線 (或作用中環境)。
- 2. 展開已安裝「備份、回復及媒體服務」的系統。
- 3. 展開備份、回復及媒體服務。
- 4. 以滑鼠右鍵按一下移動原則並選取管理容器。

從這個書面可以完成下列作業:

- 建立新容器
- 刪除容器
- 編輯容器
- 管理容器儲存區
- | 檢視容器中的容體

#### 管理位置

使用移動原則可讓您定義如何在儲存體位置之間移動媒體,以及媒體留在每個位置的時間長度。

若要建立、刪除、編輯或檢視在特定位置上的容體,請遵循下列步驟:

- 1. 在「System i 領航員」中,展開我的連線 (或作用中環境)。
- 2. 展開已安裝「備份、回復及媒體服務」的系統。
- 3. 展開備份、回復及媒體服務。
- 1 4. 以滑鼠右鍵按一下**移動原則**並選取**管理位置**。
- 若要建立新位置,請選取**清單動作 → 新建**。  $\mathbb{R}$
- 若要以現有的位置為依據來建立位置,請以滑鼠右鍵按一下清單中的位置,然後選取**新建依據**。  $\mathbf{L}$
- 若要刪除位置,請以滑鼠右鍵按一下清單中的位置,然後選取**刪除**。  $\mathbf{L}$
- 若要變更現有的位置,請以滑鼠右鍵按一下清單中的位置,然後選取**内容**。  $\mathbf{L}$
- 若要檢視特定位置上的容體清單,請選取位置,並按一下**檢視容體**。  $\mathbf{L}$

## <span id="page-39-0"></span>**執行 BRMS 維護**

在系統上執行維護,會自動執行「備份、回復及媒體服務 (BRMS)」清除、更新儲存資訊及執行報告。

您應該每天執行維護。您可以自訂在執行維護時要執行的作用。

如果沒有自訂維護的作用, 就會執行下列作業:

- 終止媒體
- 移除媒體資訊
- 移除移轉資訊 (已存在 180 天)
- 移除日誌項目 (從開始登錄到當日的 90 天內)
- 執行清除
- 擷取容體統計值
- 審核系統媒體 (如果是在網路中工作)
- 變更異動日誌接收器
- 列印到期的媒體報告
- 列印媒體審核資訊
- 列印版本報告
- 列印媒體資訊
- 列印回復報告

若要在「System i 領航員」中執行維護,請以滑鼠右鍵按一下備份、回復及媒體服務,並選取執行維護。如果 要自訂維護的作用,請按一下**選項**。在內容中另有一個選項,可針對每個備份原則在備份結束時執行維護。

# 檢視或列印 BRMS 報告

「備份、回復及媒體服務 (BRMS)」提供更強的報告功能,可協助您更有效率地管理儲存作業,而且追蹤 BRMS 記錄的資訊。

Ⅰ 您可以在「System i 領航員」中,變更每個報告的伺服器指令參數。若要列印報告,請以滑鼠右鍵按一下**備份**、 □ 回復及媒體服務,並選取列印報告。

您也可以透過 HTML 格式檢視或儲存選取的報告。備份與移動原則的 HTML 報告包含所有原則或已選取原則 的明細。另外還有容體資訊報告,以及 BRMS 日誌項目資訊。若要以 HTML 格式檢視或儲存其中一個報告, 請以滑鼠右鍵按一下想要的資料夾或項目,然後選取**檢視報告**功能表選項。

## **BRMS** 列印的報告

下表顯示一些可列印的 BRMS 報告、輸出佇列中每個報告的名稱,以及每個報告的簡短說明。

Ⅰ 如需 BRMS 報告的完整清單,請參閱 i5/OS 的備份、回復及媒體服務 Ѷ (SC41-5345) 手冊的 「附錄 B」。

表 5. BRMS 列印的報告

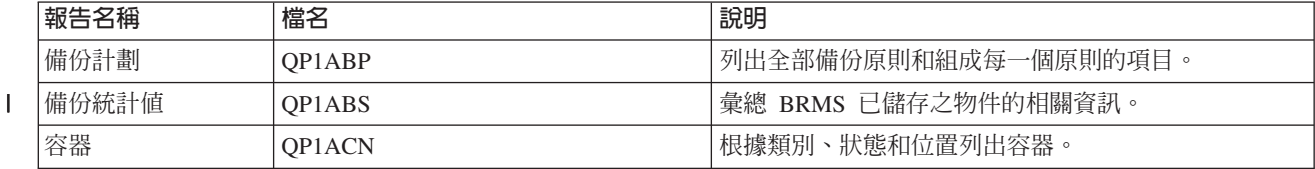

表 5. BRMS 列印的報告 (*繼續)* 

<span id="page-40-0"></span>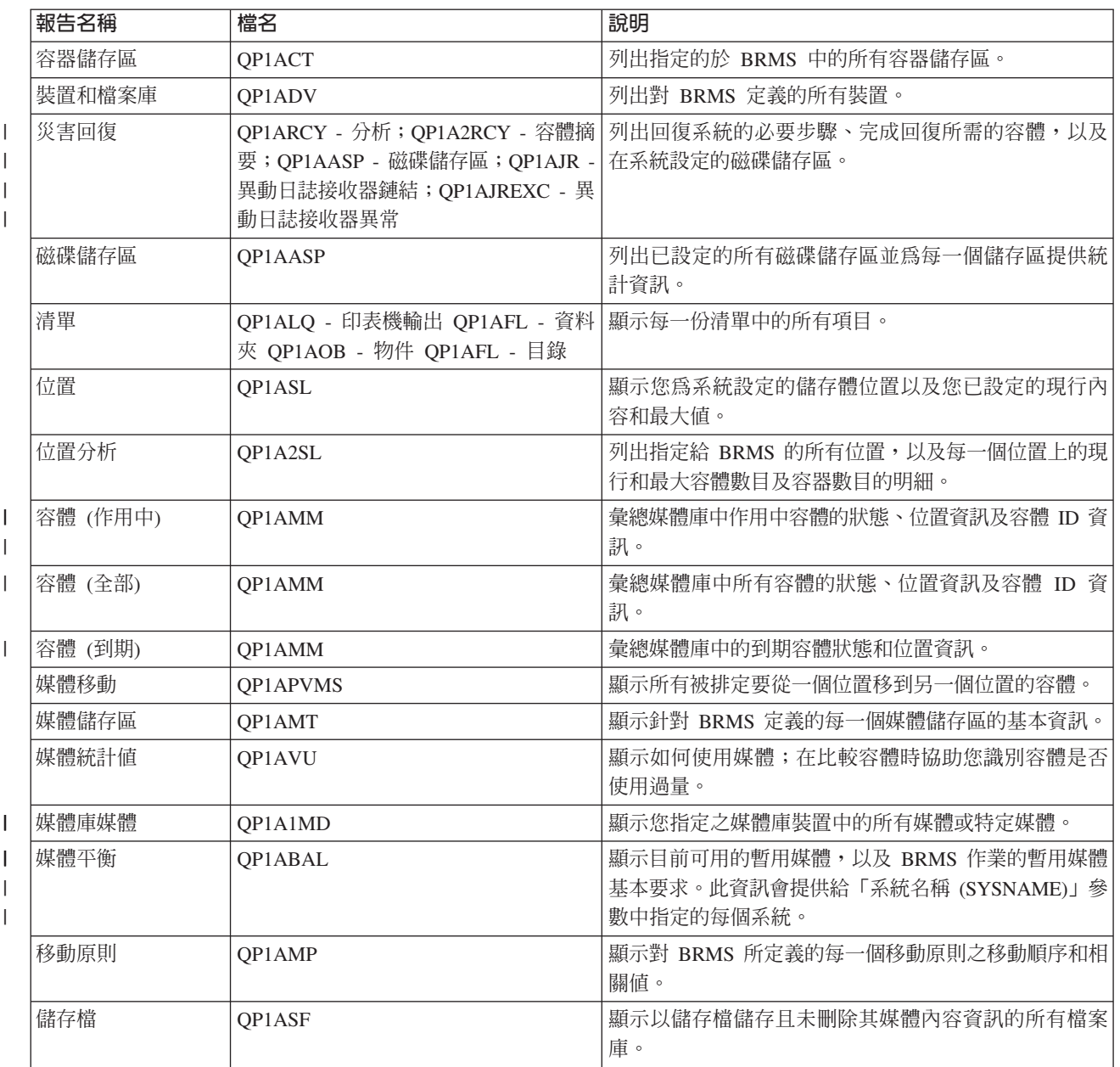

**BRMS 的相關資訊** 

產品手冊、IBM Redbooks 出版品、網站及其他資訊中心主題集合包含與 BRMS 主題集合相關的資訊。您可以 檢視或列印任何 PDF 檔案。

手冊

i5/OS 的備份、回復及媒體服務 → (約 4500 KB)

# **IBM** 紅皮書

v [Backup Recovery and Media Services for OS/400](http://www.redbooks.ibm.com/abstracts/sg244840.html)®: A Practical Approach

• Integrating Backup Recovery and Media Services and IBM Tivoli Storage Manager on the IBM eServer<sup>™</sup> iSeries<sup>™</sup> Server<sup>V</sup>

# 網站

• 備份、回復及媒體服務→ (http://www.ibm.com/servers/eserver/iseries/service/brms/)

請使用這個站台來尋找關於「備份、回復及媒體服務」的最新新聞與產品資訊。

• BRMS 圖形使用者介面:常見問題集 (http://www.ibm.com/servers/eserver/iseries/service/brms/ pluginfaq.html)

請使用這個站台來回答「System i 領航員」上 BRMS 外掛程式的常見問題。

• IBM Business Continuity and Recovery Services (http://www.ibm.com/services/continuity/recover1.nsf/ documents/home)

請使用這個站台來協助評估企業永續經營需求,並提供資源以確保資訊與程序的持續可用性。

# 其他資訊

- 規劃備份及回復策略
- 回復系統
- 儲存體解決方案

#### 相關參考

第4頁的『BRMS 的 PDF 檔案』 您可以檢視及列印本資訊的 PDF 檔案。

# <span id="page-42-0"></span>附錄. 注意事項

本資訊是針對 IBM 在美國所提供之產品與服務開發出來的。

而在其他國家中,IBM 不見得有提供本書中所提的各項產品、服務、或功能。要知道您所在區域是否可用到這 些產品與服務時,請向當地的 IBM 服務代表查詢。本書在提及 IBM 產品、程式或服務時,不表示或暗示只能 使用 IBM 的產品、程式或服務。只要未侵犯 IBM 的智慧財產權,任何功能相當的產品、程式或服務都可以取 代 IBM 的產品、程式或服務。不過,其他非 IBM 產品、程式或服務在運作上的評價與驗證,其責任屬於使用 者。

在這本書或文件中可能包含著 IBM 所擁有之專利或專利申請案。本書使用者並不享有前述專利之任何授權。您 可以用書面方式來查詢授權, 來函請寄到:

IBM Director of Licensing IBM Corporation North Castle Drive Armonk, NY 10504-1785 U.S.A.

若要查詢有關二位元組 (DBCS) 資訊的特許權限事宜,請聯絡您國家的 IBM 智慧財產部門,或者用書面方式 寄到:

IBM World Trade Asia Corporation Licensing 2-31 Roppongi 3-chome, Minato-ku Tokyo 106-0032, Japan

下列段落若與當地之法令抵觸,則不適用之: IBM 僅以「現狀」提供本出版品,而不為任何明示或默示之保證 (包括但不限於產品未涉侵權、可售性或符合特定效用的保證。) 倘若干地區在特定交易中並不許可相關明示或 默示保證之棄權聲明,則於該等地區之特定交易,此項聲明不適用之。

本資訊中可能包含技術上或排版印刷上的錯誤。因此,IBM 會定期修訂;並將修訂後的內容納入新版中。同時, IBM 得隨時修改或變更本出版品中所提及的產品及程式。

本資訊中任何對非 IBM 網站的敘述僅供參考,IBM 對該等網站並不提供保證。該等網站上的資料,並非 IBM 產品所用資料的一部分,如因使用該等網站而造成損害,其責任由 貴客戶自行負責。

IBM 得以其認定之各種適當方式使用或散布由 貴客戶提供的任何資訊,而無需對您負責。

本程式之獲授權者若希望取得相關資料,以便使用下列資訊者可洽詢 IBM。其下列資訊指的是: (1) 獨立建立 的程式與其他程式 (包括此程式) 之間更換資訊的方式 (2) 相互使用已交換之資訊方法 若有任何問題請聯絡:

IBM Corporation Software Interoperability Coordinator, Department YBWA 3605 Highway 52 N Rochester, MN 55901 U.S.A.

上述資料之取得有其特殊要件,在某些情況下必須付費方得使用。

<span id="page-43-0"></span>IBM 基於雙方之「IBM 客戶合約」、「IBM 國際程式授權合約」、「IBM 機器碼授權合約」或任何同等合約 之條款,提供本文件中所述之授權程式與其所有適用的授權資料。

任何此處涵蓋的執行效能資料都是在一個受控制的環境下決定出來的。因此,於其他不同作業環境之下所得的 結果,可能會有很大的差異。有些測定已在開發階段系統上做過,不過這並不保證在一般系統上會出現相同結 果。再者,有些測定可能已透過推測方式評估過。但實際結果可能並非如此。本文件的使用者應根據其特有的 環境,驗證出適用的資料。

本資訊所提及之非 IBM 產品資訊,係一由產品的供應商,或其出版的聲明或其他公開管道取得。IBM 並未測 試過這些產品,也無法確認這些非 IBM 產品的執行效能、相容性、或任何對產品的其他主張是否完全無誤。如 果您對非 IBM 產品的性能有任何的疑問,請涇向該產品的供應商杳詢。

有關 IBM 未來動向的任何陳述,僅代表 IBM 的目標而已,並可能於未事先聲明的情況下有所變動或撤回。

本資訊中含有日常商業活動所用的資料及報告範例。為了提供完整的說明,這些範例包括個人、公司、廠牌和 產品的名稱。這些名稱全屬虛構,若與任何公司的名稱和住址雷同,純屬巧合。

#### 著作權授權:

本資訊包含原始語言的範例應用程式,用以說明各種作業平台上的程式設計技術。您可以基於研發、使用、銷 售或散佈符合作業平台 (用於執行所撰寫的範例程式) 之應用程式設計介面的應用程式等目的,以任何形式複 製、修改及散佈這些範例程式,而無需付費給 IBM。這些範例尙未徹底經過所有情況的測試。因此,IBM 不保 證或暗示這些程式的穩定性、服務能力或功能。

這些範例程式或是任何衍生著作的每一份拷貝或任何部分,都必須具有下列的版權聲明:

© (your company name) (year). Portions of this code are derived from IBM Corp. Sample Programs. © Copyright IBM Corp. \_enter the year or years\_. All rights reserved.

若您是以電子檔檢視此資訊,則照片和彩色圖例可能不會出現。

#### 程式設計介面資訊

本 BRMS 出版品文件是使用允許客戶撰寫程式以取得 IBM i5/OS 及 BRMS 服務的「程式設計介面」。

#### 商標

下列術語是 IBM 公司在美國及 (或) 其他國家的商標。

Domino eServer FlashCopy  $i5/OS$ **IBM** IBM (標誌) iSeries Lotus Lotus Notes NetServer OS/400 **QuickPlace** 

<span id="page-44-0"></span>Quickr Redbooks System i Tivoli

Adobe、Adobe 標誌、PostScript 及 PostScript 標誌是 Adobe Systems Incorporated 在美國及 (或) 其他國家的 註冊商標或商標。

Linux 是 Linus Torvalds 在美國及 (或) 其他國家的註冊商標。

Microsoft、Windows、Windows NT 以及 Windows 商標是 Microsoft Corporation 在美國及 (或) 其他國家的 商標。

Java 以及所有與 Java 有關的商標是 Sun Microsystems, Inc. 在美國及 (或) 其他國家的商標。

其他公司、產品及服務名稱,可能是其他公司的商標或服務標誌。

## 條款

根據下述條款,授予您對這些出版品的使用權限。

個人使用:您可複製該等出版品供個人及非商業性用途使用,惟應註記 IBM 著作權標示及其他所有權歸屬 IBM 之相關文字。未經 IBM 明示同意,您不得散佈、展示或改作該等出版品或其任何部分。

商業使用:您可以複製、散佈及展示該等出版品僅供企業內部使用,惟應註記 IBM 著作權標示及其他所有權歸 屬 IBM 之相關文字。未經 IBM 明示同意,您不得改作該等出版品,也不得於企業外複製、散佈或展示該等出 版品或其任何部分。

除本使用聲明中明確授予之許可外,使用者就出版品或任何包含於其中之資訊、資料、軟體或其他智慧財產 權,並未取得其他任何明示或默許之許可、軟體授權或權利。

使用者對於出版品之使用如危害 IBM 的權益,或 IBM 認定其未遵照上述指示使用出版品時,IBM 得隨時撤 銷此處所授予之許可。

除非您完全遵守所有適用之一切法規,包括所有美國出口法規,否則您不得下載、出口或再輸出此等資訊。

IBM 對於該出版品之內容不為任何保證。出版品依其「現狀」提供,不附帶任何明示或默示之擔保,其中包括 (但不限於) 適售性、未涉侵權及適合特定用途之默示擔保責任。

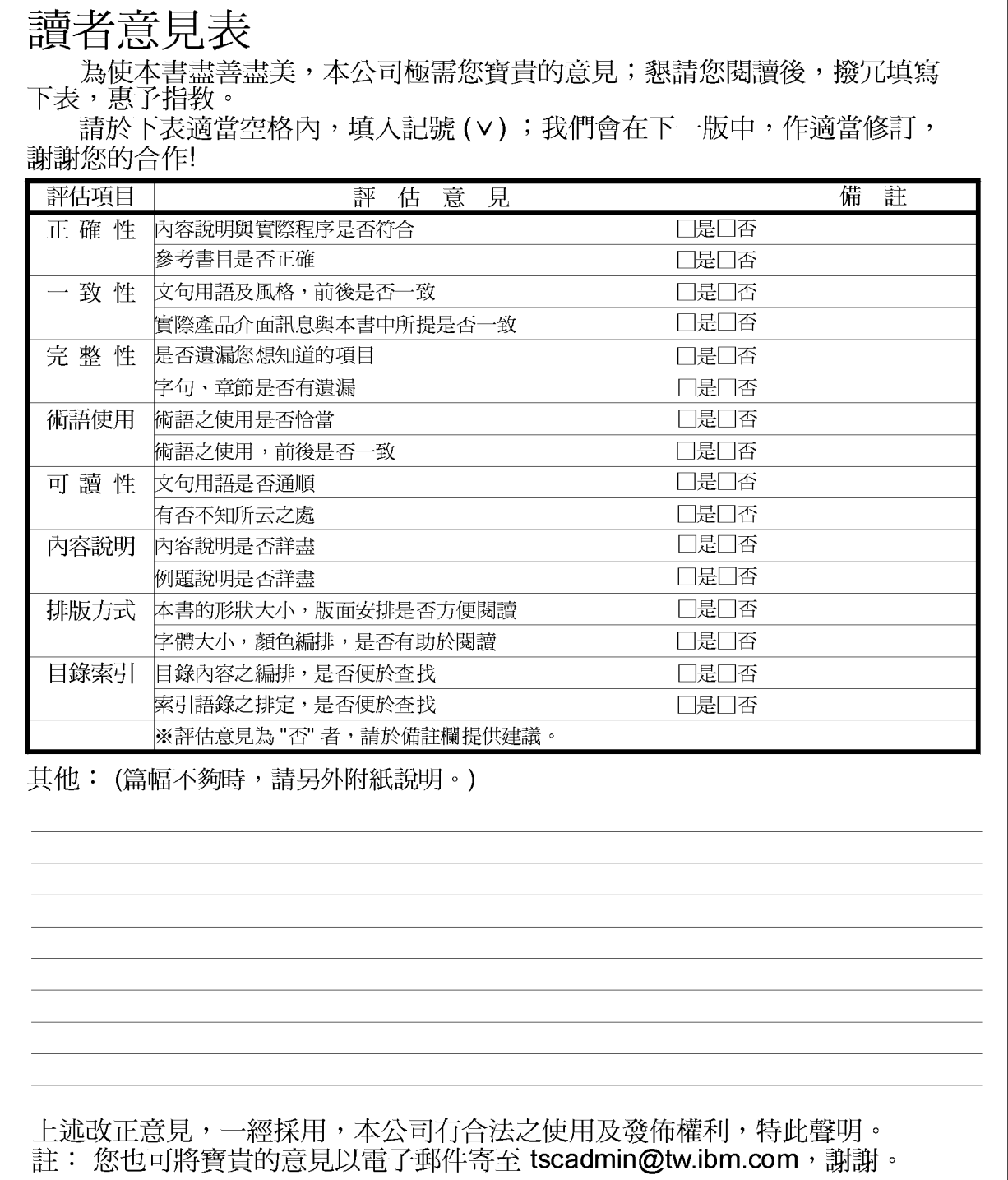

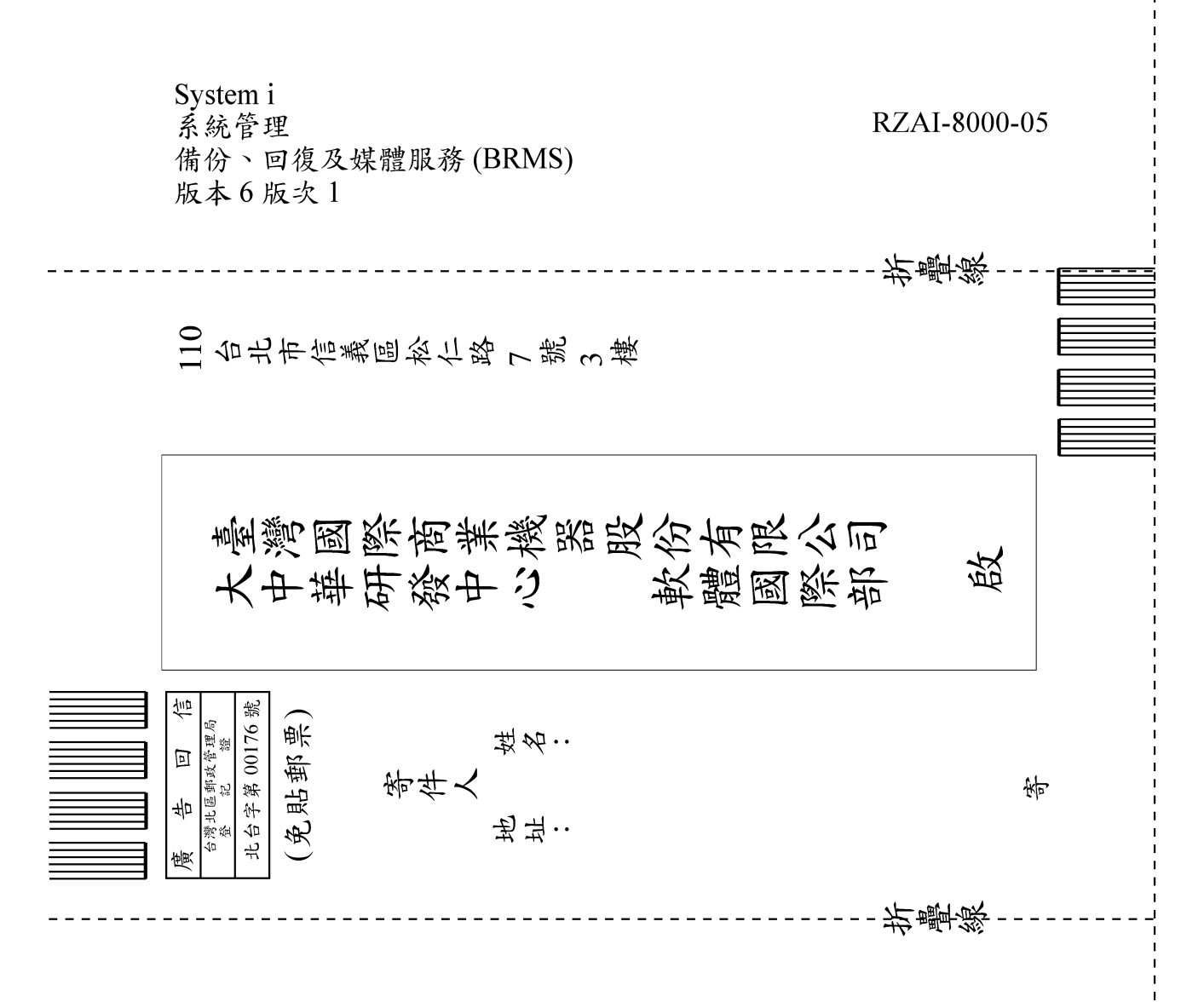

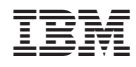

Printed in USA